User Guide

# *Ag***GPS® 252 R***e***ceiver**

Version 1.00 Revision B Part Number 55510-00-ENG<br>August 2005

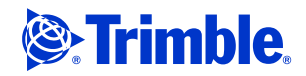

Download from Www.Somanuals.com. All Manuals Search And Download.

#### **Contact Information**

Trimble Navigation Limited Agriculture Business Area 9290 Bond Street, Suite 102 Overland Park, KS 66214 **USA** 

+1-913-495-2700 Phone [trimble\\_support@trimble.com](mailto:trimble_support@trimble.com) [www.trimble.com](http://www.trimble.com)

#### **Legal Notices**

© 2004-2005, Trimble Navigation Limited. All rights reserved.

Trimble, the Globe & Triangle logo, and AgGPS are trademarks of Trimble Navigation Limited, registered in the United States Patent and Trademark Office and other countries. EVEREST, MS750, and SiteNet are trademarks of Trimble Navigation Limited.

Microsoft and ActiveSync are either registered trademarks or trademarks of Microsoft Corporation in the United States and/or other countries. All other trademarks are the property of their respective owners.

#### **Release Notice**

This is the August 2005 release (Revision B) of the AgGPS 252 Receiver User Guide, part number 55510-00-ENG. It applies to version 1.00 of the AgGPS 252 receiver.

The following limited warranties give you specific legal rights. You may have others, which vary from state/jurisdiction to state/jurisdiction.

#### **Hardware Limited Warranty**

Trimble Navigation Limited warrants that this hardware product (the "Product") will perform substantially in accordance with published specifications and be substantially free of defects in material and workmanship for a period of one (1) year starting from the date of delivery. The warranty set forth in this paragraph shall not apply to software products.

#### **Software License, Limited Warranty**

This Trimble software product, whether provided as a standalone computer software product, built into hardware circuitry as firmware, embedded in flash memory, or stored on magnetic or other media, (the "Software") is licensed and not sold, and its use is governed by the terms of the relevant End User License Agreement ("EULA") included with the Software. In the absence of a separate EULA included with the Software providing different limited warranty terms, exclusions and limitations, the following terms and conditions shall apply. Trimble warrants that this Trimble Software product will substantially conform to Trimble's applicable published specifications for the Software for a period of ninety (90) days, starting from the date of delivery.

#### **Warranty Remedies**

Trimble's sole liability and your exclusive remedy under the warranties set forth above shall be, at Trimble's option, to repair or replace any Product or Software that fails to conform to such warranty ("Nonconforming Product") or refund the purchase price paid by you for any such

Nonconforming Product, upon your return of any Nonconforming Product to Trimble in accordance with Trimble's standard return material authorization procedures.

#### **Warranty Exclusions and Disclaimer**

These warranties shall be applied only in the event and to the extent that (i) the Products and Software are properly and correctly installed, configured, interfaced, maintained, stored, and operated in accordance with Trimble's relevant operator's manual and specifications, and; (ii) the Products and Software are not modified or misused. The preceding warranties shall not apply to, and Trimble shall not be responsible for defects or performance problems resulting from (i) the combination or utilization of the Product or Software with hardware or software products, information, data, systems, interfaces or devices not made, supplied or specified by Trimble; (ii) the operation of the Product or Software under any specification other than, or in addition to, Trimble's standard specifications for its products; (iii) the unauthorized, installation, modification, or use of the Product or Software; (iv) damage caused by accident, lightning or other electrical discharge, fresh or salt water immersion or spray; or (v) normal wear and tear on consumable parts (e.g., batteries). Trimble does not warrant or guarantee the results obtained through the use of the Product.

THE WARRANTIES ABOVE STATE TRIMBLE'S ENTIRE LIABILITY, AND YOUR EXCLUSIVE REMEDIES, RELATING TO PERFORMANCE OF THE PRODUCTS AND SOFTWARE. EXCEPT AS OTHERWISE EXPRESSLY PROVIDED HEREIN, THE PRODUCTS, SOFTWARE, AND ACCOMPANYING<br>DOCUMENTATION AND MATERIALS ARE PROVIDED "AS-IS" AND WITHOUT EXPRESS OR IMPLIED WARRANTY OF ANY KIND BY EITHER TRIMBLE NAVIGATION LIMITED OR ANYONE WHO HAS BEEN INVOLVED IN ITS CREATION, PRODUCTION, INSTALLATION, OR DISTRIBUTION INCLUDING, BUT NOT LIMITED TO, THE IMPLIED WARRANTIES OF MERCHANTABILITY AND FITNESS FOR A PARTICULAR PURPOSE, TITLE, AND NONINFRINGEMENT. THE STATED EXPRESS WARRANTIES ARE IN LIEU OF ALL OBLIGATIONS OR LIABILITIES ON THE PART OF TRIMBLE ARISING OUT OF, OR IN CONNECTION WITH, ANY PRODUCTS OR SOFTWARE. SOME STATES AND JURISDICTIONS DO NOT ALLOW LIMITATIONS ON DURATION OR THE EXCLUSION OF AN IMPLIED WARRANTY, SO THE ABOVE LIMITATION MAY NOT APPLY TO YOU. TRIMBLE NAVIGATION LIMITED IS NOT RESPONSIBLE FOR THE OPERATION OR FAILURE OF OPERATION OF GPS SATELLITES OR THE AVAILABILITY OF GPS SATELLITE SIGNALS.

#### **Limitation of Liability**

TRIMBLE'S ENTIRE LIABILITY UNDER ANY PROVISION HEREIN SHALL BE LIMITED TO THE AMOUNT PAID BY YOU FOR THE PRODUCT OR SOFTWARE LICENSE. TO THE MAXIMUM EXTENT PERMITTED BY APPLICABLE LAW, IN NO EVENT SHALL TRIMBLE OR ITS SUPPLIERS BE LIABLE FOR ANY INDIRECT, SPECIAL, INCIDENTAL OR CONSEQUENTIAL DAMAGES WHATSOEVER UNDER ANY CIRCUMSTANCE OR LEGAL THEORY RELATING IN ANY WAY TO THE PRODUCTS, SOFTWARE AND ACCOMPANYING DOCUMENTATION AND MATERIALS, (INCLUDING, WITHOUT LIMITATION, DAMAGES FOR LOSS OF BUSINESS PROFITS, BUSINESS INTERRUPTION, LOSS OF BUSINESS INFORMATION, OR ANY OTHER PECUNIARY LOSS), REGARDLESS WHETHER TRIMBLE HAS BEEN ADVISED

OF THE POSSIBILITY OF ANY SUCH LOSS AND REGARDLESS OF THE COURSE OF DEALING WHICH DEVELOPS OR HAS DEVELOPED BETWEEN YOU AND TRIMBLE. BECAUSE SOME STATES AND JURISDICTIONS DO NOT ALLOW THE EXCLUSION OR LIMITATION OF LIABILITY FOR CONSEQUENTIAL OR INCIDENTAL DAMAGES, THE ABOVE LIMITATION MAY NOT APPLY TO YOU.

NOTE: THE ABOVE LIMITED WARRANTY PROVISIONS MAY NOT APPLY TO PRODUCTS OR SOFTWARE PURCHASED IN THE EUROPEAN UNION. PLEASE CONTACT YOUR TRIMBLE DEALER FOR APPLICABLE WARRANTY INFORMATION.

#### **Notices**

#### **USA**

NOTE – FCC Part 15 rules; paragraph 15.105

This equipment has been tested and found to comply with the limits for a Class A digital device, pursuant to Part 15 of the FCC Rules. These limits are designed to provide reasonable protection against harmful interference when the equipment is operated in a commercial environment. This equipment generates, uses, and can radiate radio frequency energy and, if not installed and used in accordance with the instruction manual, may cause harmful interference to radio communications. Operation of this equipment in a residential area is likely to cause harmful interference, in which case, you, the user, will be required to correct the interference at your own expense.

If this equipment does cause harmful interference to radio or television reception, which can be determined by turning the equipment off and on, the user is encouraged to try to correct the interference by one or more of the following measures:

- Reorient or relocate the receiving antenna.
- Increase the separation between the equipment and the receiver.
- Connect the equipment into an outlet on a circuit different from that to which the receiver is connected.
- Consult the dealer or an experienced radio/TV technician for help.

Changes and modifications not expressly approved by the manufacturer or registrant of this equipment can void your authority to operate this equipment under Federal Communications Commission rules.

#### **Europe**

This product has been tested and found to comply with the requirements for the European Directive 75/322/EEC as amended by 2000/2/EC thereby satisfying the requirements for e-mark compliance for use in agricultural vehicles in the European Economic Area (EEA).

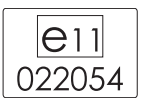

This product has been tested and found to comply with the requirements for a Class A device pursuant to European Council Directive 89/336/EEC on EMC, thereby satisfying the requirements for CE Marking and sale within the European Economic Area (EEA).

#### **Command – This is a Class A product. In a** domestic environment this product may cause radio interference in which case you may be required to take adequate measures.

#### **Notice to Our European Union Customers**

For product recycling instructions and more information, please go to www.trimble.com/environment/summary.html.

**Recycling in Europe**: To recycle Trimble WEEE (Waste

Electrical and Electronic Equipment, products that run on electrical power.), Call +31 497 53 24 30, and ask for the "WEEE Associate". Or, mail a request for recycling instructions to:

Trimble Europe BV c/o Menlo Worldwide Logistics Meerheide 45 5521 DZ Eersel, NL

#### **Declaration of Conformity**

This product conforms to the following standards, and therefore complies with the requirements of the R&TTE Directive 1999/5/EC, which specifies compliance with the essential requirements of EMC Directive 89/336/EEC and Low Voltage Directive 73/23/EEC.

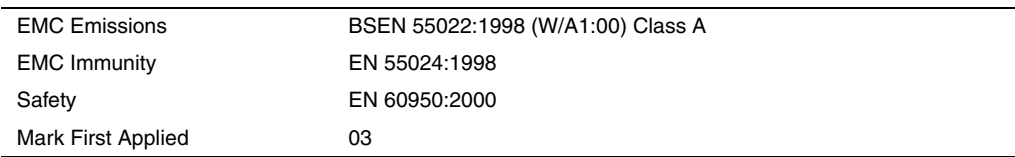

The technical file is maintained at Trimble Navigation Limited, 749 North Mary Avenue, PO Box 3642, Sunnyvale, CA 94088-3642, USA.

Download from Www.Somanuals.com. All Manuals Search And Download.

### **[Contents](#page-6-0)**

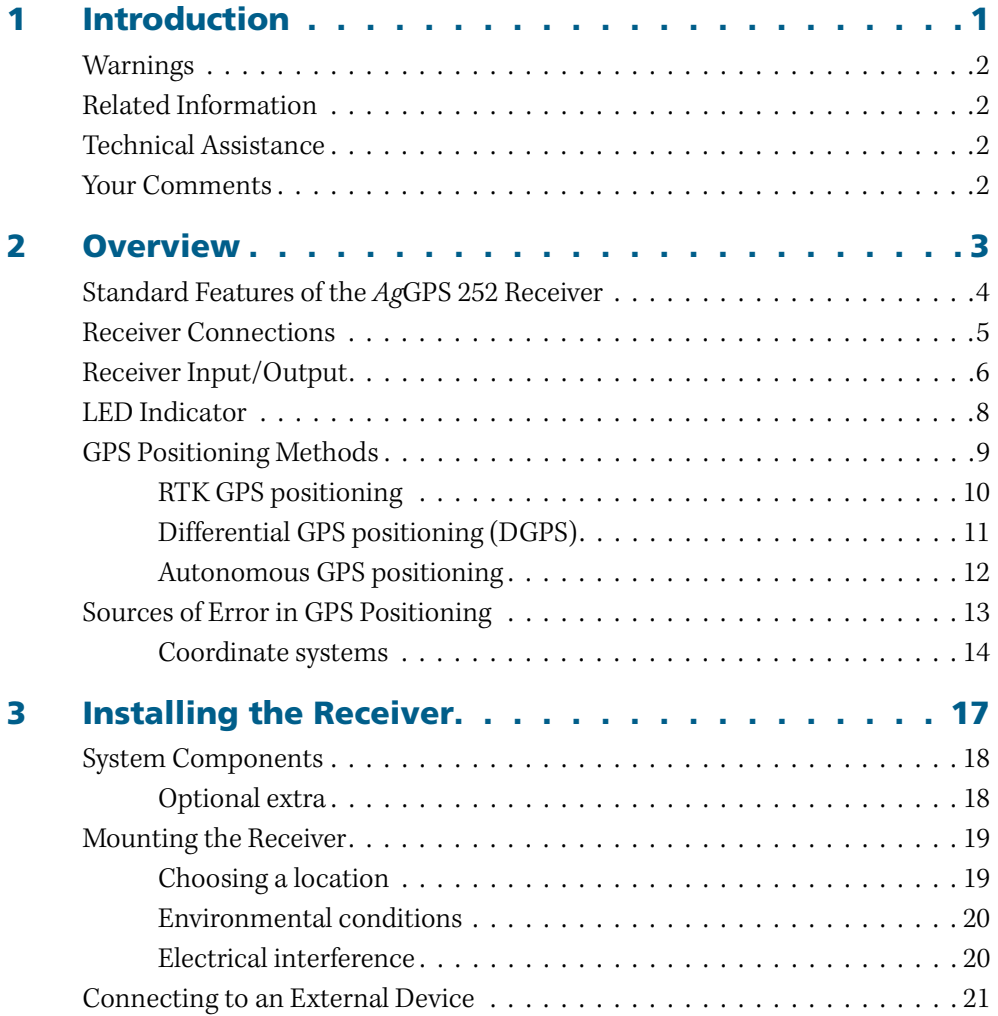

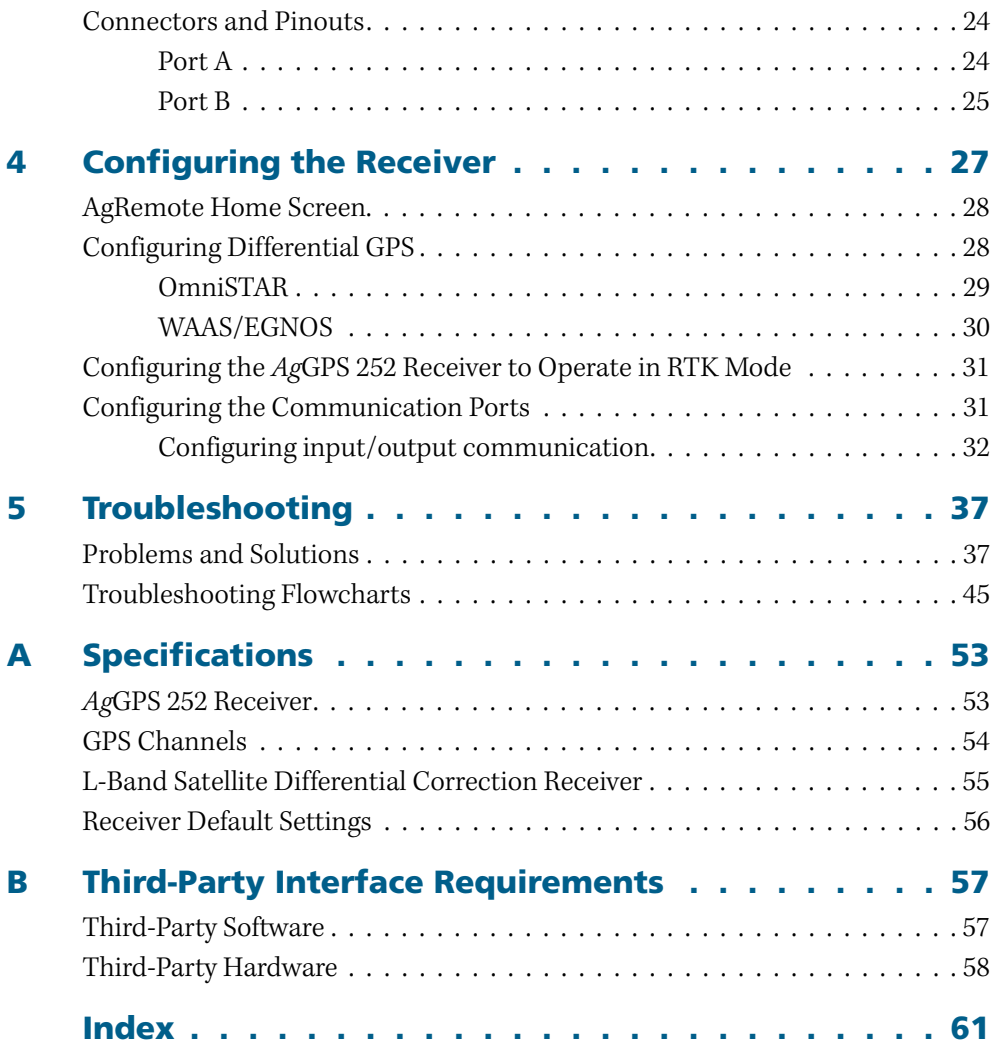

# **CHAPTER**

### <span id="page-6-0"></span>**Introduction**

Welcome to the AgGPS 252 Receiver User Guide. This manual:

- Describes how to install and configure the Trimble<sup>®</sup> AgGPS<sup>®</sup> 252 receiver.
- **•** Provides guidelines for connecting the receiver to an external device.
- **•** Provides guidelines for using the AgRemote utility to view and configure the receiver correction sources and other operating parameters.

Even if you have used other Global Positioning System (GPS) products before, Trimble recommends that you spend some time reading this manual to learn about the special features of this product.

If you are not familiar with GPS, go to the Trimble website at [www.trimble.com](http://www.trimble.com) for an interactive look at Trimble and GPS.

#### <span id="page-7-0"></span>**1.1 Warnings**

Always follow the instructions that accompany a warning.

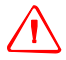

WARNING - Indicates a potential hazard or unsafe practice that could result in injury or property damage.

#### <span id="page-7-1"></span>**1.2 Related Information**

Release notes describe new features, provide information that is not included in the manuals, and identify changes to the manuals. You can download release notes from the Trimble website.

#### <span id="page-7-2"></span>**1.3 Technical Assistance**

If you have a problem and cannot find the information you need in the product documentation, *contact your local Trimble Reseller*.

#### <span id="page-7-3"></span>**1.4 Your Comments**

Your feedback about the supporting documentation helps us to improve it with each revision. Email your comments to [ReaderFeedback@trimble.com.](mailto:ReaderFeedback@trimble.com)

# **CHAPTER** 2

### <span id="page-8-0"></span>**Overview <sup>2</sup>**

#### **In this chapter:**

- [Standard Features of the AgGPS 252 Receiver](#page-9-0)
- [Receiver Connections](#page-10-0)
- [Receiver Input/Output](#page-11-0)
- $\blacksquare$  [LED Indicator](#page-13-0)
- [GPS Positioning Methods](#page-14-0)
- [Sources of Error in GPS Positioning](#page-18-0)

This chapter describes the AgGPS 252 receiver and gives an overview of GPS, DGPS, and related information. When used with a Real-Time Kinematic (RTK) base station, the AgGPS 252 receiver provides RTK positioning for high-accuracy, centimeter-level applications. For physical specifications, see [Appendix A, Specifications](#page-58-2).

#### <span id="page-9-0"></span>**2.1 Standard Features of the** *Ag***GPS 252 Receiver**

A standard AgGPS 252 receiver provides the following features:

- **•** 12 GPS (C/A-code) tracking channels, code carrier channels
- **•** Horizontal RTK positioning accuracy 2.5 cm (0.98 in) + 2 ppm, 2 sigma; vertical RTK positioning accuracy 3.7 cm (1.46 in) + 2 ppm, 2 sigma
- **•** Submeter differential accuracy (RMS), assuming at least five satellites and a PDOP of less than four
- **•** Combined GPS/DGPS receiver and antenna
- **•** System level cable
- **•** AgRemote utility with four-button keypad to configure and view system properties (download from the Trimble website at [www.trimble.com](http://www.trimble.com))
- **•** LED status indicator
- The receiver outputs a 1 PPS (pulse per second) strobe signal on both ports. This signal enables an external instrument to synchronize its internal time with a time derived from the very accurate GPS system time.
- **•** WAAS differential correction compatibility
- **•** AgGPS 170 Field Computer compatibility
- **•** EVEREST™ multipath rejection technology
- **•** OmniSTAR VBS and HP positioning compatibility
- **•** Two ports that support both CAN 2.0B and RS-232:

#### **CAN CAN**

– J1939 and NMEA 2000 messages

*Note – The AgGPS 252 is ISO 11783 compliant. It supports some ISO 11783 messages.*

**RS-232 RS-232**

– NMEA-0183 output: GGA, GLL, GRS, GST, GSA, GSV, MSS, RMC, VTG, ZDA, XTE (the default NMEA messages are GGA, GSA, VTG, and RMC)

*PTNLDG, PTNLEV, PTNLGGK, PTNLID, and PTNLSM are Trimble proprietary NMEA output messages.*

- RTCM SC-104 output
- Trimble Standard Interface Protocol (TSIP) input and output

#### <span id="page-10-0"></span>**2.2 Receiver Connections**

[Figure 2.1](#page-10-1) shows the connector ports and the LED indicator on the AgGPS 252 receiver.

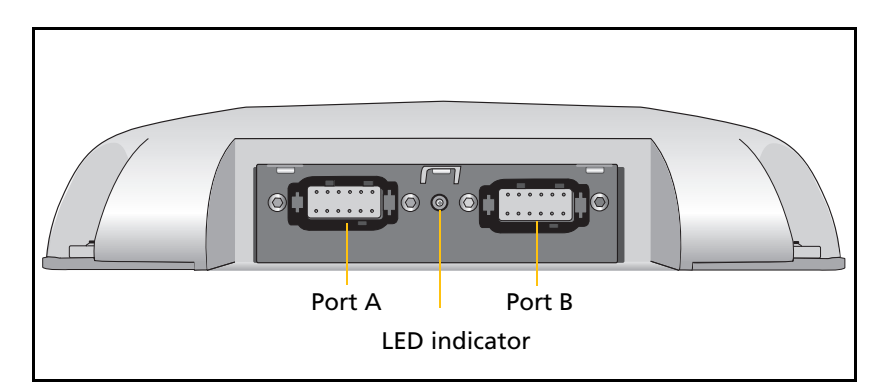

<span id="page-10-1"></span>Figure 2.1 *Ag*GPS 252 receiver connector ports

The two connectors (Port A and Port B) can perform the following functions:

- **•** accept power
- **•** accept TSIP, RTCM, ASCII, and (if enabled) CMR inputs
- **•** output RTCM, TSIP, and NMEA messages
- **•** output 1 PPS signals

**•** provide support for the J1939 (CAN) serial bus

For more information about the inputs, outputs, and LED indicators, see the information in the rest of this section.

#### <span id="page-11-0"></span>**2.3 Receiver Input/Output**

The AgGPS 252 receiver data/power cable (P/N 50166) connects to a receiver connector port to supply power. It also enables the following data exchanges:

**•** TSIP, RTCM, and ASCII input from an external device

The receiver is able to receive ASCII data from an external device, convert this data into an NMEA message, and export the message to another device. TSIP command packets configure and monitor GPS and DGPS parameters. The receiver is also able to accept RTCM data from an external device, such as a radio.

**•** CMR input from an external device

If the receiver is to be used in RTK mode, set the port that is connected to the radio to the *RtkLnk* protocol. This protocol enables the receiver to receive CMR messages.

**•** TSIP and NMEA output to an external device

When you are using an external radio, the receiver can also receive DGPS corrections.

TSIP is input/output when communicating with AgRemote.

NMEA is output when the receiver is exporting GPS position information to an external device, such as a yield monitor, or to a mapping software program.

For more information on the National Marine Electronics Association (NMEA) and Radio Technical Commission for Maritime Services (RTCM) communication standard for GPS receivers, go to the following websites:

– [www.nmea.org](http://www.nmea.org)

[– www.rtcm.org](http://www.rtcm.org)

On the Trimble website ([\(www.trimble.com\)](http://www.trimble.com), refer to the document called NMEA-0183 Messages Guide for AgGPS Receivers.

**•** 1 PPS output

To synchronize timing between external instruments and the internal clock in the receiver, the connection port outputs a strobe signal at 1 PPS (pulse per second). To output this signal, the receiver must be tracking satellites and computing GPS positions.

**•** J1939 (CAN) bus

Both connection ports on the receiver support the J1939 Controller Area Network (CAN) bus protocol. This protocol standardizes the way multiple microprocessor-based electronic control units (ECUs) communicate with each other over the same pair of wires. It is used in off-highway machines, such as those used in agriculture, construction, and forestry.

For more information, go to the Society of Automotive Engineers (SAE) International website at [www.sae.org/servlets/index.](http://www.sae.org/servlets/index)

**•** ISO 11783 messages

Both CAN ports support some ISO 11783 messages.

#### **Position output format**

The AgGPS receiver outputs positions in Degrees, Minutes, and Decimal Minutes (DDD°MM.m'). This is the NMEA standard format and is commonly used worldwide for data transfer between electronic equipment.

#### <span id="page-13-0"></span>**2.4 LED Indicator**

The AgGPS 252 receiver has an LED light that shows the status of the receiver. The following tables describe the light sequences for each positioning method.

#### **Table 2.1 LED sequences with Satellite Differential GPS or Autonomous positioning**

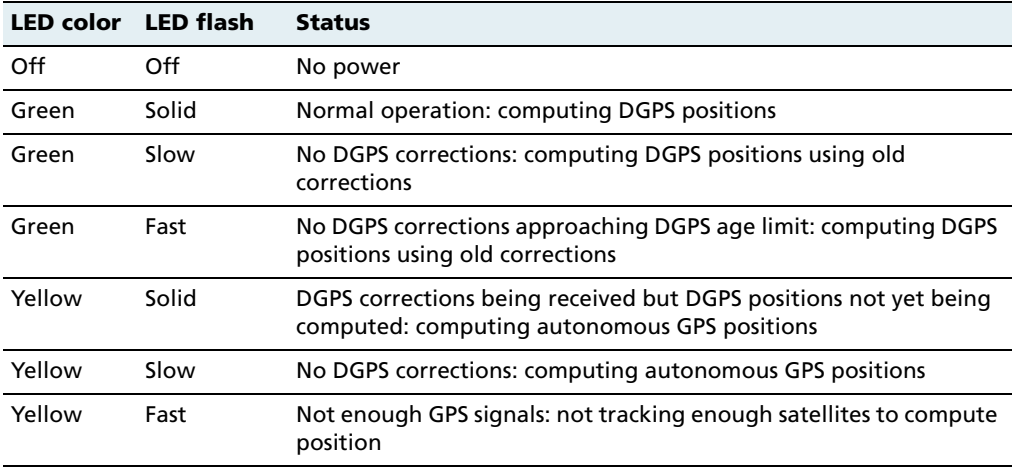

*Note –* WAAS/EGNOS and OmniSTAR VBS use the Satellite Differential GPS positioning method.

#### **Table 2.2 LED sequences with RTK positioning**

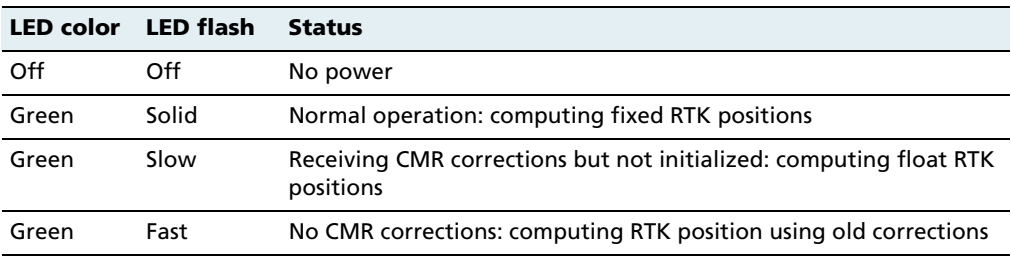

| <b>LED</b> color | LED flash | <b>Status</b>                                                                                                    |
|------------------|-----------|----------------------------------------------------------------------------------------------------|
| Yellow           | Solid     | Receiving CMR corrections but unable to calculate RTK position:<br>computing DGPS (if WAAS/EGNOS is unavailable) or autonomous<br>position |
| Yellow           | Slow      | No CMR corrections: computing DGPS or autonomous position                                                                                  |
| Yellow           | Fast      | Not receiving CMR corrections: not computing positions                                                                                     |

**Table 2.2 LED sequences with RTK positioning (continued)**

#### **Table 2.3 LED sequences with OmniSTAR HP positioning**

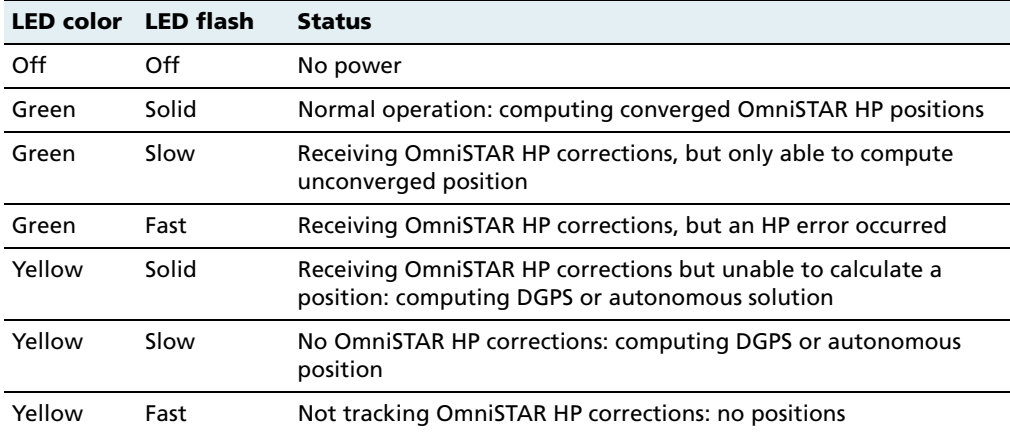

#### <span id="page-14-0"></span>**2.5 GPS Positioning Methods**

GPS positioning systems are used in different ways to provide different levels of accuracy. Accuracy is measured in absolute terms (you know exactly where you are in a fixed reference frame).

[Table 2.4](#page-15-1) summarizes the GPS positioning methods. Imperial units in this table are rounded to two decimal places. The values shown are 2 sigma.

| <b>GPS positioning</b><br>method        | <b>Corrections used</b>                                         | Approximate absolute accuracy                                                                      |
|-----------------------------------------|-----------------------------------------------------------------|----------------------------------------------------------------------------------------------------|
| Real-Time Kinematic<br>(RTK) GPS        | Trimble CMR corrections<br>broadcast by a local<br>base station | 2.5 cm $(0.98$ in) + 2 ppm horizontal<br>accuracy,<br>3.7 cm $(1.46$ in) + 2 ppm vertical accuracy |
| Satellite Differential GPS OmniSTAR VBS |                                                                 | 78 cm (30.71 in)                                                                                   |
| Satellite Differential GPS WAAS/EGNOS   |                                                                 | 95 cm (37.40 in)                                                                                   |
| OmniSTAR HP<br>Differential GPS         | OmniSTAR HP                                                     | 10 cm (3.94 in) after the signal has fully<br>converged <sup>1</sup>                               |

<span id="page-15-1"></span>**Table 2.4 Absolute accuracy of GPS positioning methods**

<sup>1</sup> Convergence time can vary, depending on the environment. Time to the first fix (submeter accuracy) is typically <30 seconds; time to the first high accuracy fix (<10 cm accuracy) is typically <30 minutes.

For more information about each positioning method, see below.

#### <span id="page-15-0"></span>**25.1 RTK GPS positioning**

The AgGPS 252 receiver uses the RTK positioning method to achieve centimeter-level accuracy. To use the RTK method, you must first set up a base station. The base station uses a radio link to broadcast RTK corrections to one or more rover receivers. The AgGPS 252 receiver is a rover receiver, so another compatible receiver, such as a Trimble MS750<sup>™</sup> or *Ag*GPS 214 GPS receiver, must be used as the base station.

The rover receiver uses RTK corrections from the base station to calculate its position to centimeter-level accuracy. As part of this process, the rover receiver must calculate an initialization. This takes a few seconds. While the receiver is initializing, an RTK Float solution is generated. Once initialized, an RTK Fixed solution is generated. It is the RTK Fixed solution that provides centimeter-level accuracy.

The parts per million (ppm) error is dependent on the distance (baseline length) between the base and rover receiver. For example, if the distance is 10 km, a 2 ppm error equals 20 mm.

For more information about RTK positioning, go to the Trimble website at [www.trimble.com/gps/](http://www.trimble.com/gps/)

#### <span id="page-16-1"></span><span id="page-16-0"></span>**25.2 Differential GPS positioning (DGPS)**

For differential positioning, the AgGPS 252 receiver uses corrections from WAAS/EGNOS satellites or from OmniSTAR VBS or HP satellites.

These differential systems use special algorithms to provide differential corrections that allow the rover receiver to calculate its position more accurately.

#### **Free corrections**

WAAS/EGNOS corrections are free in North America and Europe. For more information about WAAS, go to the Federal Aviation Administration website at [http://gps.faa.gov/Programs/WAAS/waas.htm.](http://gps.faa.gov/Programs/WAAS/waas.htm)

For more information about EGNOS, go to the European Space Agency website at [www.esa.int/export/esaSA/GGG63950NDC\\_navigation\\_0.html.](http://www.esa.int/export/esaSA/GGG63950NDC_navigation_0.html)

#### **Subscription-based corrections**

The AgGPS 252 receiver uses OmniSTAR HP or OmniSTAR VBS differential corrections in the same way that it uses WAAS/EGNOS corrections.

OmniSTAR corrections are provided on a subscription basis.

The corrections that are produced by OmniSTAR HP algorithms are more accurate than the corrections that are produced by OmniSTAR VBS algorithms. The accuracy of the positions reported using OmniSTAR HP increases with the time that has elapsed since the

instrument was turned on. This process is called *convergence*. Convergence to where the error is estimated to be below 30 cm (approximate 12 inches) typically takes around 20 minutes. Factors that influence the time to convergence include the environment, the geographical location, and the distance to the closest OmniSTAR corrections base station. OmniSTAR is continually improving the service.

For more information about OmniSTAR, go to the OmniSTAR website at [www.omnistar.com](http://www.omnistar.com). For information about activating an OmniSTAR subscription, see [OmniSTAR, page 29](#page-34-1).

#### <span id="page-17-0"></span>**25.3 Autonomous GPS positioning**

Autonomous GPS positioning uses no corrections. The rover receiver calculates its position using only the GPS signals it receives. This method does not have high absolute accuracy, but the relative accuracy is comparable to the other methods.

#### <span id="page-18-0"></span>**2.6 Sources of Error in GPS Positioning**

The GPS positioning method influences the accuracy of the GPS position that is output by the AgGPS 252 receiver. The factors described in [Table 2.5](#page-18-1) also affect GPS accuracy.

| <b>Condition</b>             | value | <b>Optimum Description</b>                                                                                                    |
|------------------------------|-------|----------------------------------------------------------------------------------------------------|
| Atmospheric<br>effects       |       | GPS signals are degraded as they travel through the<br>ionosphere. The error introduced is in the range of 10 meters.<br>The error is removed by using a differential or RTK positioning<br>method.                                                                                                    |
| Number of<br>satellites used | > 5   | To calculate a 3D position (latitude and longitude, altitude, and<br>time), four or more satellites must be visible. To calculate a 2D<br>position (latitude and longitude, and time), three or more<br>satellites must be visible. For RTK positioning, five satellites are<br>needed for initialization. Once initialized, four or more<br>satellites provide RTK positions. The number of visible satellites<br>constantly changes and is typically in the range 5 through 9.<br>The AgGPS receiver can track up to 12 satellites simultaneously. |
|                              |       | <b>Note -</b> To see when the maximum number of GPS satellites are<br>available, use the Trimble Planning software and a current<br>ephemeris (satellite history) file. Both files are available free<br>from the Trimble website at www.trimble.com.                                                                                                    |
| Maximum PDOP < 4             |       | Position Dilution of Precision (PDOP) is a unitless, computed<br>measurement of the geometry of satellites above the current<br>location of the receiver. A low PDOP means that the positioning<br>of satellites in the sky is good, and therefore good positional<br>accuracy is obtained.                                                                                                    |
| Signal-to-noise<br>ratio     | > 6   | Signal-to-noise ratio (SNR) is a measure of the signal strength<br>against electrical background noise. A high SNR gives better<br>accuracy.<br>Normal values are:<br>$\bullet$ GPS6<br>$\bullet$ WAAS3+<br>• OmniSTAR HP/VBS6+                                                                                                    |

<span id="page-18-1"></span>**Table 2.5 Factors that influence the accuracy of GPS positions**

| <b>Condition</b>                                  | value | <b>Optimum Description</b>                                                                                                    |
|---------------------------------------------------|-------|----------------------------------------------------------------------------------------------------|
| Minimum<br>elevation                              | >10   | Satellites that are low on the horizon typically produce weak<br>and noisy signals and are more difficult for the receiver to track.<br>Satellites below the minimum elevation angle are not tracked.                                                                                                    |
| Multipath<br>environment                          | Low   | Multipath errors are caused when GPS signals are reflected off<br>nearby objects and reach the receiver by two or more different<br>paths. The receiver incorporates the EVEREST multipath<br>rejection option.                                                                                                    |
| RTCM-<br>compatible<br>corrections                |       | These corrections are broadcast from a Trimble AgGPS 214,<br>MS750, or equivalent reference station.                                                                                                    |
| <b>RTK Base station</b><br>coordinate<br>accuracy |       | For RTK positioning, it is important to know the base station<br>coordinates accurately. Any error in the position of the base<br>station affects the position of the rover; every 10 m of error in a<br>base station coordinate can introduce up to 1 ppm scale error<br>on every measured baseline. For example, an error of 10 m in<br>the base station position produces an error of 10 mm over a<br>10 km baseline to the rover.<br>For more information about how to make sure the position of<br>your base station is accurate, refer to the manual for your base<br>station receiver. |
| <b>Multiple RTK</b><br>base stations              |       | If you are using several base stations to provide RTK corrections<br>to a large site area, all base stations must be coordinated<br>relative to one another. If they are not, the absolute positions<br>at the rover will be in error. For more information about how to<br>use several base stations to cover your site, contact your local<br>Trimble Reseller.                                                                                                    |

**Table 2.5 Factors that influence the accuracy of GPS positions (continued)**

#### <span id="page-19-0"></span>**26.1 Coordinate systems**

Geographic data obtained from different sources must be referenced to the same datum, ellipsoid, and coordinate format. Different formats provide different coordinate values for any geographic location. In North America, the datums NAD-27 and NAD-83 are commonly used in Agricultural mapping applications.

The AgGPS 252 receiver outputs position coordinates in several datums and ellipsoids depending on the GPS positioning method being used. See [Table 2.6.](#page-20-0)

<span id="page-20-0"></span>

| <b>GPS positioning method</b>            | <b>Datum</b>        | <b>Ellipsoid</b> |
|------------------------------------------|---------------------|------------------|
| None – Autonomous mode                   | WGS-84 <sup>1</sup> | WGS-84           |
| <b>OmniSTAR VBS North American Beams</b> | NAD-83 <sup>2</sup> | <b>GRS-80</b>    |
| <b>OmniSTAR VBS Rest of World Beams</b>  | ITRF $3$            | <b>GRS-80</b>    |
| OmniSTAR HP                              | <b>ITRF 2000</b>    | <b>ITRF 2000</b> |
| <b>WAAS Beams</b>                        | <b>WGS-84</b>       | WGS-84           |
| <b>RTK</b>                               | <b>WGS-84</b>       | WGS-84           |

**Table 2.6 DGPS coordinate systems**

1 World Geodetic System (WGS) 1984. Datum and ellipsoid.

2 North American Datum (NAD) 1983. Equivalent to WGS-84 in North America.

<sup>3</sup> International Terrestrial Reference Frame (ITRF). Contact the DGPS provider for details.

For more information, go to the National Geodetic Survey website at [www.ngs.noaa.gov/faq.shtml#WhatDatum](http://www.ngs.noaa.gov/faq.shtml#WhatDatum)

# **CHAPTER** 3

### <span id="page-22-0"></span>**Installing the Receiver**

#### **In this chapter:**

- [System Components](#page-23-0)
- $\blacksquare$  [Mounting the Receiver](#page-24-0)
- [Connecting to an External Device](#page-26-0)
- [Connectors and Pinouts](#page-29-0)

This chapter describes how to check the equipment that you have received, set up the receiver, and connect the receiver to another device.

#### <span id="page-23-0"></span>**3.1 System Components**

Check that you have received all components for the AgGPS system that you have purchased. If any containers or components are damaged, immediately notify the shipping carrier. Components are listed in the following tables.

| Quantity | <b>Description</b>                                               |
|----------|------------------------------------------------------------------|
|          | AgGPS 252 DGPS receiver (P/N 55500-01)                           |
|          | System level cable (P/N 50165 or 50166)                          |
|          | Mounting plate assembly (P/N 51312-00)                           |
|          | Port B plug (P/N 51062)                                          |
|          | AgGPS 252 Receiver User Guide<br>(this manual, P/N 55510-00-ENG) |
|          | Warranty Activation Card (P/N 25110-00)                          |
|          | <b>OmniSTAR Activation Card (P/N 33965)</b>                      |

**Table 3.1** *Ag***GPS 252 receiver (P/N 55500-XX)**

#### <span id="page-23-1"></span>**31.1 Optional extra**

You may also have ordered the following item:

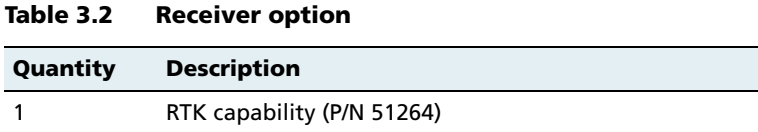

#### <span id="page-24-0"></span>**3.2 Mounting the Receiver**

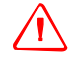

WARNING - For continued protection against the risk of fire, the power source (lead) to the model *Ag*GPS 252 receiver should be provided with a 10 A (maximum) fuse.

Secure the AgGPS 252 receiver directly to the mounting plate assembly (P/N 51312-00) and insert three bolts through the holes that are in the housing and in the mounting plate assembly. Torque the bolts to 75– 80 inch pounds.

#### <span id="page-24-1"></span>**32.1 Choosing a location**

When choosing a location, consider the following:

Mount the receiver:

- **•** on a flat surface along the centerline of the vehicle
- **•** in any convenient location that is within 5.5 meters (18 ft) of the port on the external instrument; if necessary, use the optional extension cable to connect the receiver and external device

*Note – If you are using a Trimble AgGPS Autopilot system, please refer to the installation instructions that are provided with the Autopilot.*

- **•** at the highest point on the vehicle, with no metal surfaces blocking the receiver's view of the sky
- **•** in such a way that it is not damaged when you drive the machine into a shed or storage area

Do *not* mount the receiver:

- **•** close to stays, electrical cables, metal masts, CB radio antennas, cellular phone antennas, air-conditioning units (machine cab blower fan), or machine accessory lights
- **•** near transmitting antennas, radar arrays, or satellite communication equipment

**•** near areas that experience high vibration, excessive heat, electrical interference, and strong magnetic fields

*Note – A metal combine grain tank extension can block satellites.*

#### <span id="page-25-0"></span>**32.2 Environmental conditions**

Although the receiver has a waterproof housing, you should install it in a dry location. To improve the performance and long-term reliability of the receiver, avoid exposure to extreme environmental conditions, including:

- **•** water
- excessive heat (> 70 °C or 158 °F)
- excessive cold  $(< -30 °C$  or  $-22 °F)$
- **•** high vibration
- **•** corrosive fluids and gases

#### <span id="page-25-1"></span>**32.3 Electrical interference**

As far as possible, when you install the receiver, you should avoid placing it near sources of electrical and magnetic noise, such as:

- **•** gasoline engines (spark plugs)
- **•** computer monitor screens
- **•** alternators, generators, or magnetos
- **•** electric motors (blower fans)
- **•** equipment with DC-to-AC converters
- **•** switching power supplies
- **•** radio speakers
- **•** high-voltage power lines

- **•** CB radio antennas
- **•** cellular phone antennas
- **•** machine accessory lights

#### <span id="page-26-0"></span>**3.3 Connecting to an External Device**

After installing the receiver and connecting the appropriate cabling, you can connect the receiver to various external devices. For example:

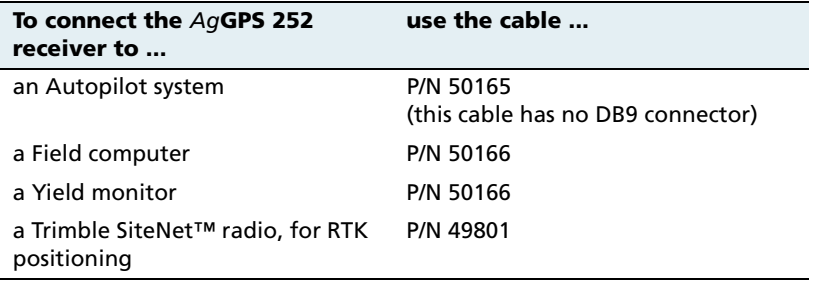

To convert the AgGPS 252 receiver to a Trimble 12-pin conxall cable, use the adapter cable (P/N 50581).

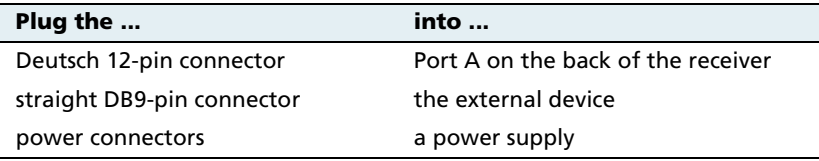

*Note –* Do not bend the cable at the Deutsch connector. When you secure the cable, use the supplied P-Clip. The P-Clip provides additional support to the connectors and reduces the risk of damage.

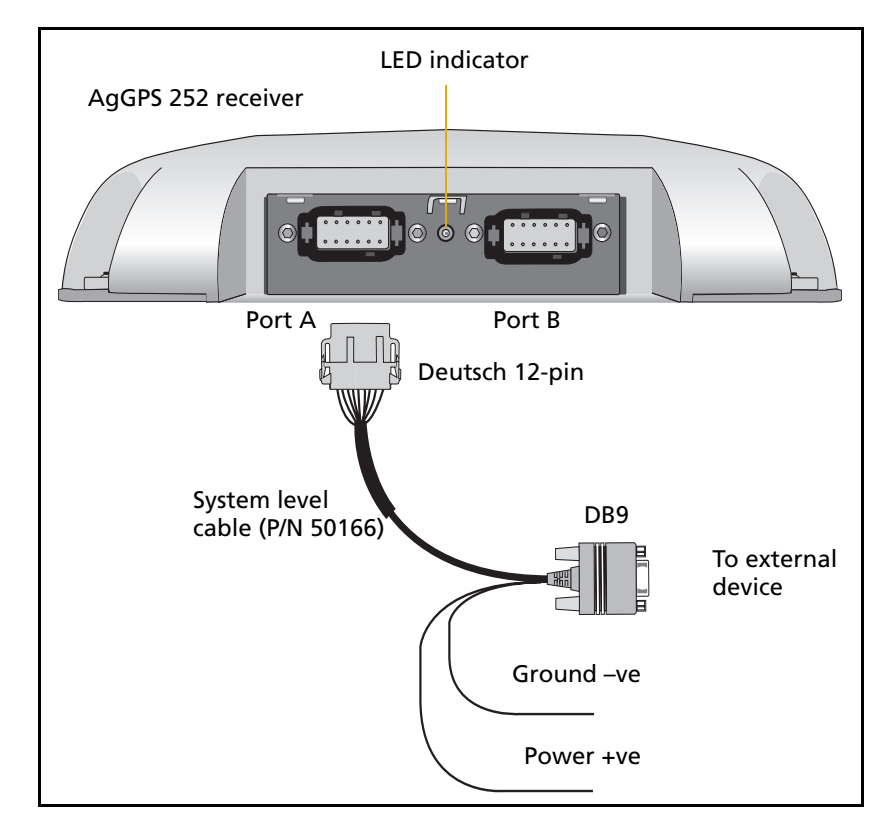

[Figure 3.1](#page-27-0) shows how to connect the receiver to an external device using the system level cable (P/N 50166).

<span id="page-27-0"></span>Figure 3.1 Standard power/data cable connections

When routing the cable from the receiver to the external device, avoid:

- **•** sharp objects
- **•** kinks in the cable
- **•** hot surfaces (exhaust manifolds or stacks)
- **•** rotating or moving machinery parts
- **•** sharp or abrasive surfaces

- **•** door and window jams
- **•** corrosive fluids or gases

*Note –* Do not bend the cable at the Deutsch connector. When you secure the cable, use the supplied P-Clip. The P-Clip provides additional support to the connectors and reduces the risk of damage.

When the cable is safely routed and connected to the receiver, use tie-wraps to secure it at several points, particularly near the base of the receiver, to prevent straining the connection. Coil any slack cable, secure it with a tie-wrap, and tuck it into a safe place.

The external device may have to be configured to work with the AgGPS 252 receiver. The configuration tools for the external device should be provided with the device. For more information about configuring the receiver, see [Chapter 4.](#page-32-1) For information about connecting a particular external device, refer to the manual for that device or contact your local Trimble Reseller.

*Note –* Use a connector plug (P/N 51062) to cover Port B when that port is not in use. For example, cover Port B when you are using the receiver in a non-RTK mode.

#### <span id="page-29-0"></span>**3.4 Connectors and Pinouts**

Use the following pinout information if you need to wire a cable for use with the AgGPS 252 receiver.

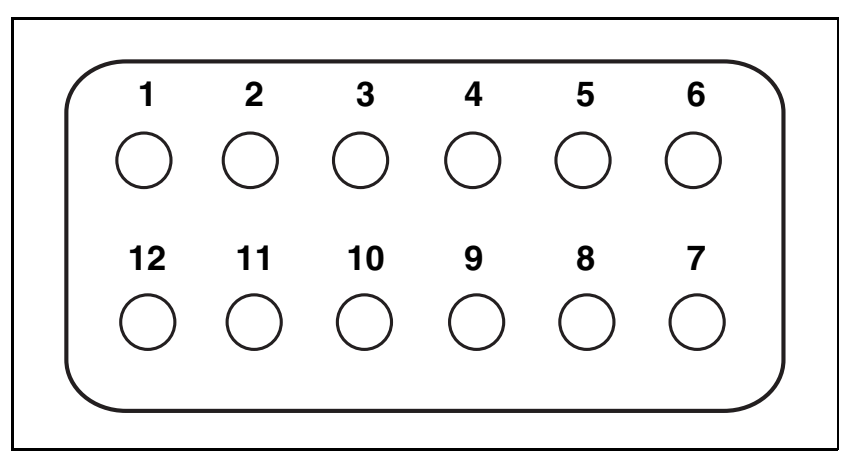

Figure 3.2 *Ag*GPS 252 receiver port pinout

#### <span id="page-29-1"></span>**34.1 Port A**

Port A on the receiver has a 12-pin Deutsch DTM connector. For cables, use the mating connector, Deutsch part number DTM06-12SA.

Viewed from outside the receiver, the Port A connector is on the left. It is the port that is typically used to connect to an Autopilot system.

| Pin | <b>Name/Function</b> | <b>Comments</b>                                                     |
|-----|----------------------|---------------------------------------------------------------------|
|     | CAN A High I/O       |                                                                     |
|     | Port 1 RS232 Tx OUT  | When held to ground during power up.<br>puts unit into Monitor mode |
|     | Port 1 RS232 Rx IN   |                                                                     |
|     | PPS OUT              |                                                                     |

**Table 3.3 Port A pinout**

| Pin | <b>Name/Function</b>  | <b>Comments</b>                                                                          |
|-----|-----------------------|------------------------------------------------------------------------------------------|
| 5   | Signal GND            | Used for RS232 and other signals. Should<br>not be connected to<br>V- (battery negative) |
| 6   | Port 1 RTS OUT        |                                                                                          |
| 7   | Event OUT / Alarm OUT |                                                                                          |
| 8   | Port 1 CTS IN         |                                                                                          |
| 9   | Event IN              |                                                                                          |
| 10  | $V+IN$                |                                                                                          |
| 11  | V-IN                  |                                                                                          |
| 12  | CAN A Low I/O         |                                                                                          |

**Table 3.3 Port A pinout (continued)**

#### <span id="page-30-0"></span>**34.2 Port B**

This port has the same connector as Port A, see above. Viewed from outside the receiver, the Port B connector is on the right. It is the port that is typically used to connect to the SiteNet 900 radio.

**Table 3.4 Port B pinout**

| <b>Pin</b>               | <b>Name/Function</b>                          | Comments                                                                                 |
|--------------------------|-----------------------------------------------|------------------------------------------------------------------------------------------|
| 1                        | CAN B High I/O                                |                                                                                          |
| $\overline{\phantom{a}}$ | Port 2 RS232 Tx OUT                           |                                                                                          |
| 3                        | Port 2 RS232 Rx IN                            |                                                                                          |
| 4                        | PPS OUT                                       |                                                                                          |
| 5                        | Signal GND                                    | Used for RS232 and other signals.<br>Should not be connected to V-<br>(battery negative) |
| 6                        | Port 2 RTS OUT                                |                                                                                          |
|                          | or Port 3 RS232 Tx OUT                        |                                                                                          |
| 7                        | Event OUT / Alarm OUT                         |                                                                                          |
| 8                        | Port 2 CTS IN or Port 3<br><b>RS232 Rx IN</b> |                                                                                          |

| Pin | <b>Name/Function</b> | <b>Comments</b>                   |
|-----|----------------------|-----------------------------------|
| 9   | Event IN             |                                   |
| 10  | V+ IN / OUT          | Maximum output current = $1.25$ A |
| 11  | V-IN/OUT             | Maximum output current $= 1.25$ A |
| 12  | CAN B Low I/O        |                                   |

**Table 3.4 Port B pinout (continued)**

# **CHAPTER** 4

## <span id="page-32-1"></span><span id="page-32-0"></span>**Configuring the Receiver**

#### **In this chapter:**

- [AgRemote Home Screen](#page-33-0)
- [Configuring Differential GPS](#page-33-1)
- [Configuring the AgGPS 252 Receiver to Operate in RTK Mode](#page-36-0)
- [Configuring the Communication Ports](#page-36-1)

Use either the Autopilot interface or the Trimble AgRemote utility to change configuration settings in the AgGPS 252 receiver. You will need to configure the receiver if you connect to a third-party device, for example.

- **•** If a Trimble AgGPS Autopilot system is configured to use an AgGPS 252 receiver, and the port on the receiver is set to 8-N-1 38.4 K, the Autopilot system automatically configures the receiver.
- **•** The AgRemote utility is available from the Trimble website [\(www.trimble.com\)](http://www.trimble.com). This chapter describes how to use the utility to perform some common configurations.

*Note –* OmniSTAR VBS and HP are subscriber services that need to be activated. For more information, see [OmniSTAR, page 29](#page-34-0).

#### <span id="page-33-0"></span>**4.1 AgRemote Home Screen**

[Figure 4.1](#page-33-2) shows the AgRemote Home screen when WAAS corrections are being received.

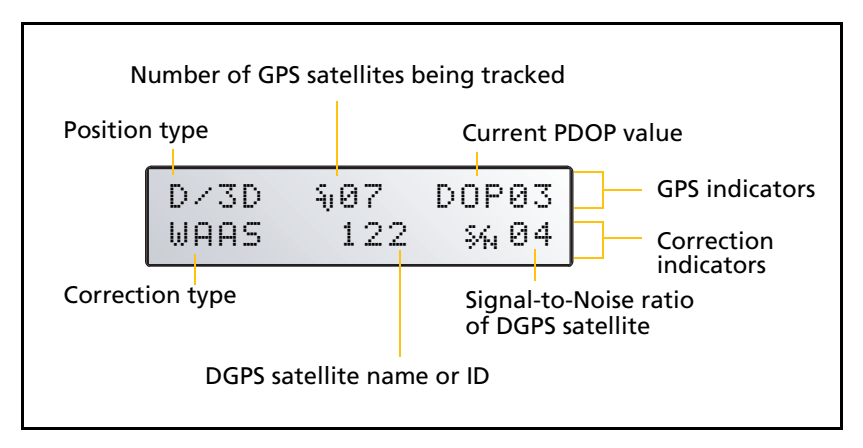

<span id="page-33-2"></span>Figure 4.1 AgRemote Home screen

For more information about these fields and how they change as you change GPS mode, refer to the document called AgRemote Software on the Trimble website ([www.trimble.com](http://www.trimble.com)) or contact your local Trimble Reseller.

#### <span id="page-33-1"></span>**4.2 Configuring Differential GPS**

For the receiver to output GPS position coordinates of submeter accuracy, you must first select a differential signal from one of the following sources:

**•** WAAS/EGNOS – free service, limited availability

The Wide Area Augmentation System (WAAS) augments GPS with additional signals for increasing the reliability, integrity, accuracy, and availability of GPS in the United States. The European Geostationary Navigation Overlay System (EGNOS) is the European equivalent of WAAS.

**•** OmniSTAR – paid subscription, available worldwide

You can use this paid service as an alternative to WAAS/EGNOS. It provides over-the-air DGPS activation.

For more information, see [Differential GPS positioning \(DGPS\),](#page-16-1)  [page 11](#page-16-1).

#### <span id="page-34-1"></span><span id="page-34-0"></span>**42.1 OmniSTAR**

The AgGPS 252 receiver can use OmniSTAR corrections. To do this, you need to configure the receiver and purchase an OmniSTAR subscription.

*Note –* To track the OmniSTAR satellite, the receiver must be outside with a clear view of the sky, turned on, and configured to receive OmniSTAR VBS or HP corrections.

To use the AgRemote utility to activate an OmniSTAR subscription:

- 1. Connect the AgGPS 252 receiver to the computer. Turn on the receiver and start the AgRemote utility. For instructions on how to use AgRemote, refer to the AgRemote documentation.
- 2. In AgRemote, select Configuration / DGPS Config.
- 3. Set the Source Select field to one of the following:
	- Omnistar HP
	- Omnistar VBS
- 4. Set the EZ Sat: Omni<sup>\*</sup> field to the area you are operating in. For example, if you are working in California, select N. America West.
- 5. Press **4** then **5** to complete the procedure.
- 6. Obtain an OmniSTAR licence from OmniSTAR. All licenses are activated over the air. Contact OmniSTAR on 1-888-883-8476 (USA or Canada) and provide the following details:
	- your billing information

- serial number
- satellite beam name

OmniSTAR will activate the receiver. Activation can take 5–30 minutes.

#### <span id="page-35-0"></span>**40.1 WAAS/EGNOS**

WAAS is a free satellite-based DGPS service that is available only in North America; EGNOS is a free satellite-based DGPS service that is available only in Europe.

To use the WAAS/EGNOS DGPS signal, you must first configure the receiver.

- 1. Connect the AgGPS 252 receiver to the computer. Turn on the receiver and start the AgRemote utility.
- 2. In AgRemote, select Configuration / DGPS Config.
- 3. Set the Source Select field to WAAS.
- 4. Press **4** then **5** to complete the procedure.

To enable WAAS reception in the field:

- 1. Take the receiver outside. Make sure that it has a clear southeast and southwest view of the sky.
- 2. Turn on the receiver. WAAS activation can take two or more minutes. Once activation succeeds, the Home screen displays D/3D.
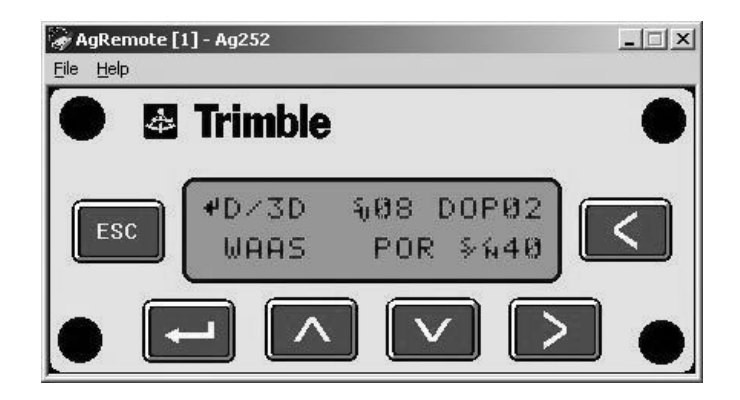

# <span id="page-36-2"></span>**4.1 Configuring the** *Ag***GPS 252 Receiver to Operate in RTK Mode**

<span id="page-36-4"></span><span id="page-36-1"></span>Use the AgRemote utility to configure the AgGPS 252 receiver for operation in RTK mode. To configure the receiver:

- 1. Connect the AgGPS 252 receiver to the computer. Turn on the receiver and start the AgRemote utility.
- 2. In AgRemote, select Configuration / DGPS Config.
- 3. Set the Source Select field to RTK.
- 4. Press **4** then **5** to complete this part of the procedure.
- 5. For RTK operation, connect the radio to a port. Change the port input settings for that port to RtkLnk.

# <span id="page-36-0"></span>**4.1 Configuring the Communication Ports**

<span id="page-36-3"></span>If the AgGPS 252 receiver is to be connected to an external device, configure Ports A and B so that the proper data type is input to and output from the receiver.

To configure Port A:

- <span id="page-37-1"></span>1. Connect the AgGPS 252 receiver to the computer. Turn on the receiver and start the AgRemote utility.
- 2. In AgRemote, select Configuration / Port A Config.
- 3. Use the menu commands to configure the communication ports. Ensure that the receiver outputs the correct GPS position data type for the hardware device or software program that is connected to the receiver.

To configure Port B:

**•** Repeat the above steps but in Step 2 select Configuration / Port B Config.

#### **40.1 Configuring input/output communication**

The port input and output settings appear in the first screen. In [Figure 4.2](#page-37-0), the port is set to accept TSIP inputs at a baud rate of 115,000 with a parity of 8-Odd-1. The outputs are TSIP, also at a baud rate of 115,000.

<span id="page-37-0"></span>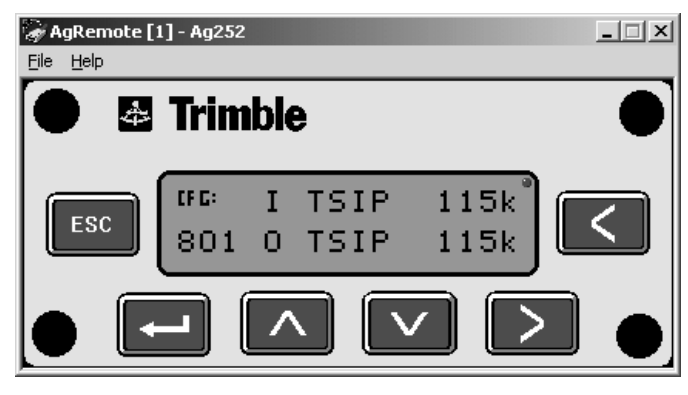

Figure 4.2 Communication settings

<span id="page-38-2"></span>Configure the Port Input/Output communication settings for communicating with the AgGPS Autopilot, other external hardware devices, and software programs. [Table 4.1](#page-38-0) describes the input settings.

| <b>Setting</b> | <b>Description</b>                                                                                                    |
|----------------|----------------------------------------------------------------------------------------------------|
| None           | Inputs nothing to the receiver.                                                                                                    |
| <b>TFXTR</b>   | The receiver can accept ASCII data from an external device, such<br>as a chlorophyll meter, on Port A, merge it with NMEA GPS data,<br>and output the combined data on Port B. The incoming data<br>must be limited to 66 ASCII characters and terminated by a<br>carriage return and line feed (hex characters 0x0D 0x0A). The<br>NMEA string outputs as \$PTNLAG001, <up 66="" ascii<br="" to="">characters&gt;*&lt;2 digit checksum&gt;<cr><lf>. For the receiver to<br/>output the combined NMEA string, NMEA must be selected as<br/>the output protocol on Port B.</lf></cr></up> |
| TFXTA          | See the description for the TEXTB setting (above). TEXTA input<br>outputs text on Port A. The default port settings are 8-N-1 TSIP<br>38.4 K. These may vary by product.                                                                                                    |
| <b>RTCM</b>    | The receiver can accept RTCM data from an external DGPS device,<br>such as an external radio.                                                                                                    |
| <b>TSIP</b>    | The receiver can accept or output TSIP data packets from the port<br>when using the optional AgRemote program or using the AgGPS<br>170 Field Computer.                                                                                                    |
| Rtkl nk        | The receiver can accept real-time corrections (CMR data) from an<br>external device such as a Trimble radio.                                                                                                    |

<span id="page-38-0"></span>**Table 4.1 Port input settings**

<span id="page-38-3"></span><span id="page-38-1"></span>The default port settings are:

<span id="page-38-4"></span>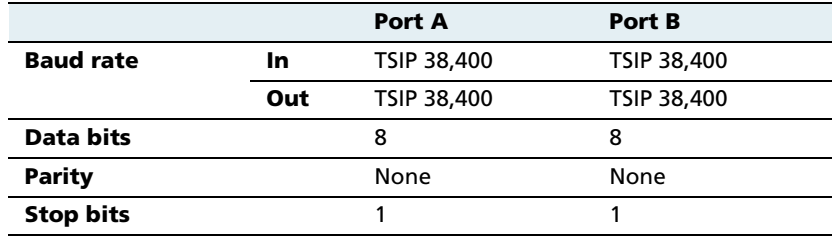

<span id="page-39-3"></span>*Note –* The AgRemote utility, when connected to an AgGPS 252 receiver receiver, automatically resets the receiver port communication settings to 8-O-1 TSIP 115 K. This enables optimal communication with an office computer. If the receiver is to work with an Autopilot system, however, the receiver port communication settings must be 8-N-1 TSIP 38.4 K. To work with some other devices and software programs, the receiver port communication settings must be 8-N-1 NMEA 4800. If AgRemote has changed the settings, you will need to change them back manually.

<span id="page-39-2"></span>When using a Trimble SiteNet 900 radio, make sure that the communication settings are correct in the receiver.

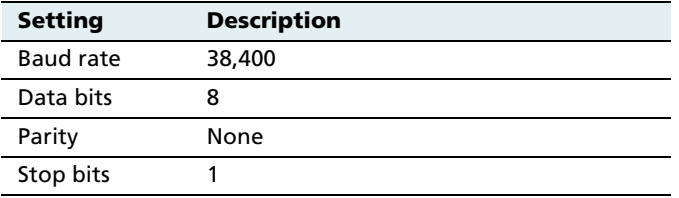

The default settings to use with the SiteNet radio are:

#### **Changing the input or output port settings**

<span id="page-39-0"></span>1. From the Port A Config screen, press **2** until the Port-A Input/Output screen appears:

<span id="page-39-1"></span>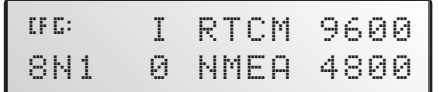

- 2. Press **3** to activate the cursor.
- 3. Press **1** or **2** to change the value.
- 4. Press **3**.
- 5. Repeat Steps 3 and 4 until you have set all the required values.
- 6. Press **4** to save all the changes.
- 7. Press **2** to move to the next screen.

#### <span id="page-40-1"></span>**NMEA settings**

Three screens (NMEA1, NMEA2, and NMEA3) show what NMEA messages are output from the port. Message types shown in upper case are being output; message types shown in lower case are not.

For more information about NMEA message types, refer to the document called NMEA-0183 Messages Guide for AgGPS Receivers on the Trimble website ([www.trimble.com\).](http://www.trimble.com)

#### <span id="page-40-2"></span><span id="page-40-0"></span>**Port output rate**

This setting can be used to vary the NMEA and TSIP output rate. A setting of 1 outputs one position each second.

ASAP equals the rate selected on the Filter and Position Rate screen under the GPS Config menu. A setting of ASAP outputs positions five or ten times every second. The default ( factory) setting is 1 Hz.

Configuring the Receiver

**CHAPTER** 5

# **Troubleshooting <sup>5</sup>**

#### **In this chapter:**

Q

- [Problems and Solutions](#page-42-0)
- [Troubleshooting Flowcharts](#page-50-0)

This chapter describes some problems that can arise and explains how to solve them. It includes a series of flowcharts to help with troubleshooting.

As you work through this chapter, you may need to view the receiver status or change values in some fields. For information on how to do this, refer to the document called NMEA-0183 Messages Guide for AgGPS Receivers. This document is on the Trimble website ([www.trimble.com\).](http://www.trimble.com)

## <span id="page-42-0"></span>**5.1 Problems and Solutions**

If you encounter a problem, try the following solutions.

<span id="page-43-8"></span><span id="page-43-6"></span><span id="page-43-5"></span><span id="page-43-4"></span><span id="page-43-3"></span><span id="page-43-2"></span><span id="page-43-1"></span>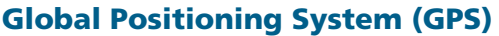

<span id="page-43-7"></span><span id="page-43-0"></span>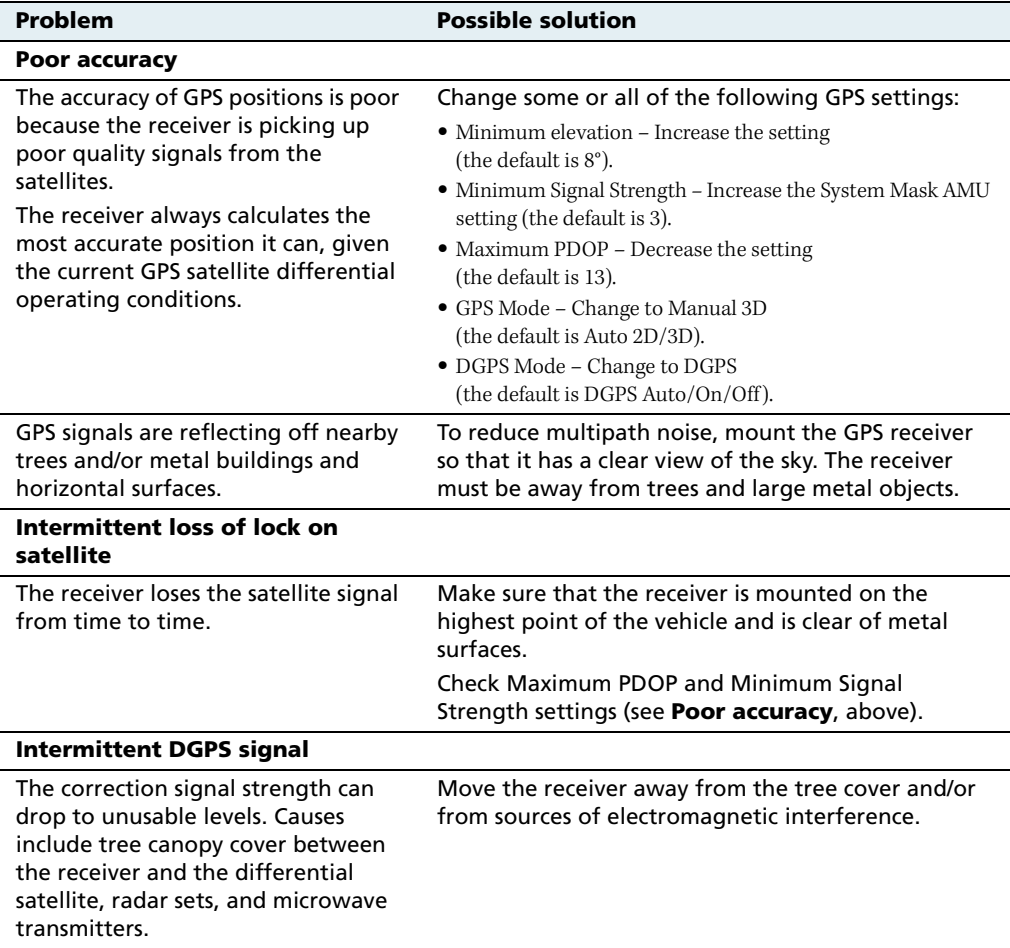

<span id="page-44-1"></span><span id="page-44-0"></span>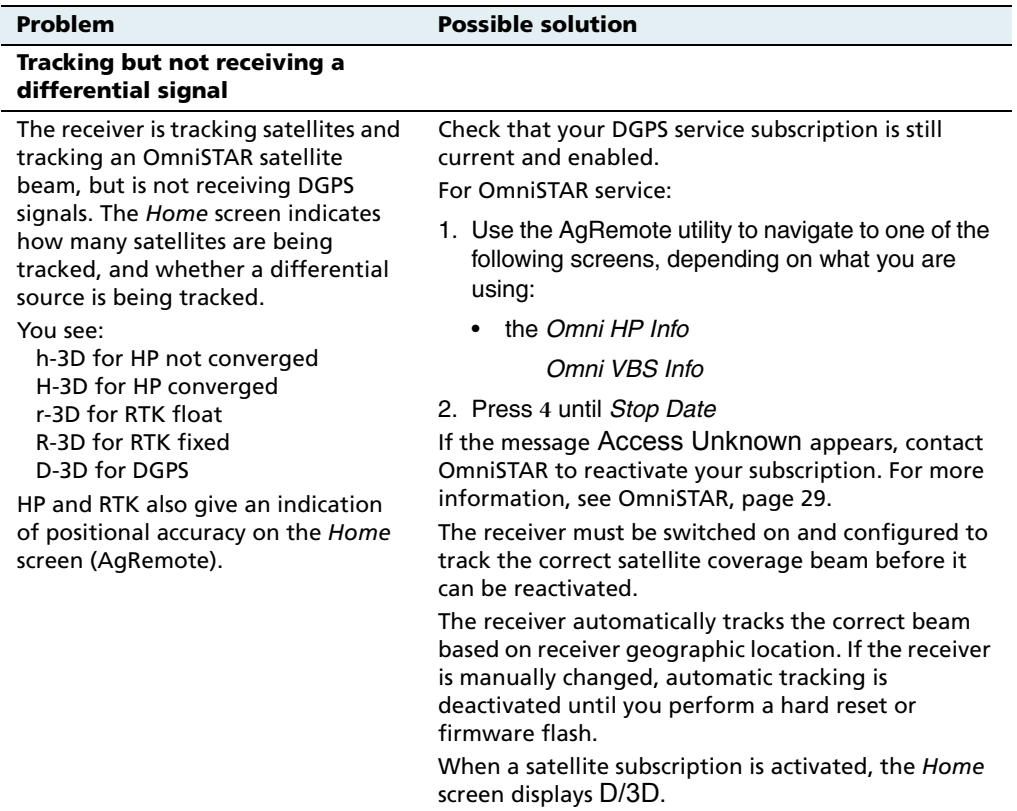

#### **5** Troubleshooting

<span id="page-45-2"></span><span id="page-45-1"></span><span id="page-45-0"></span>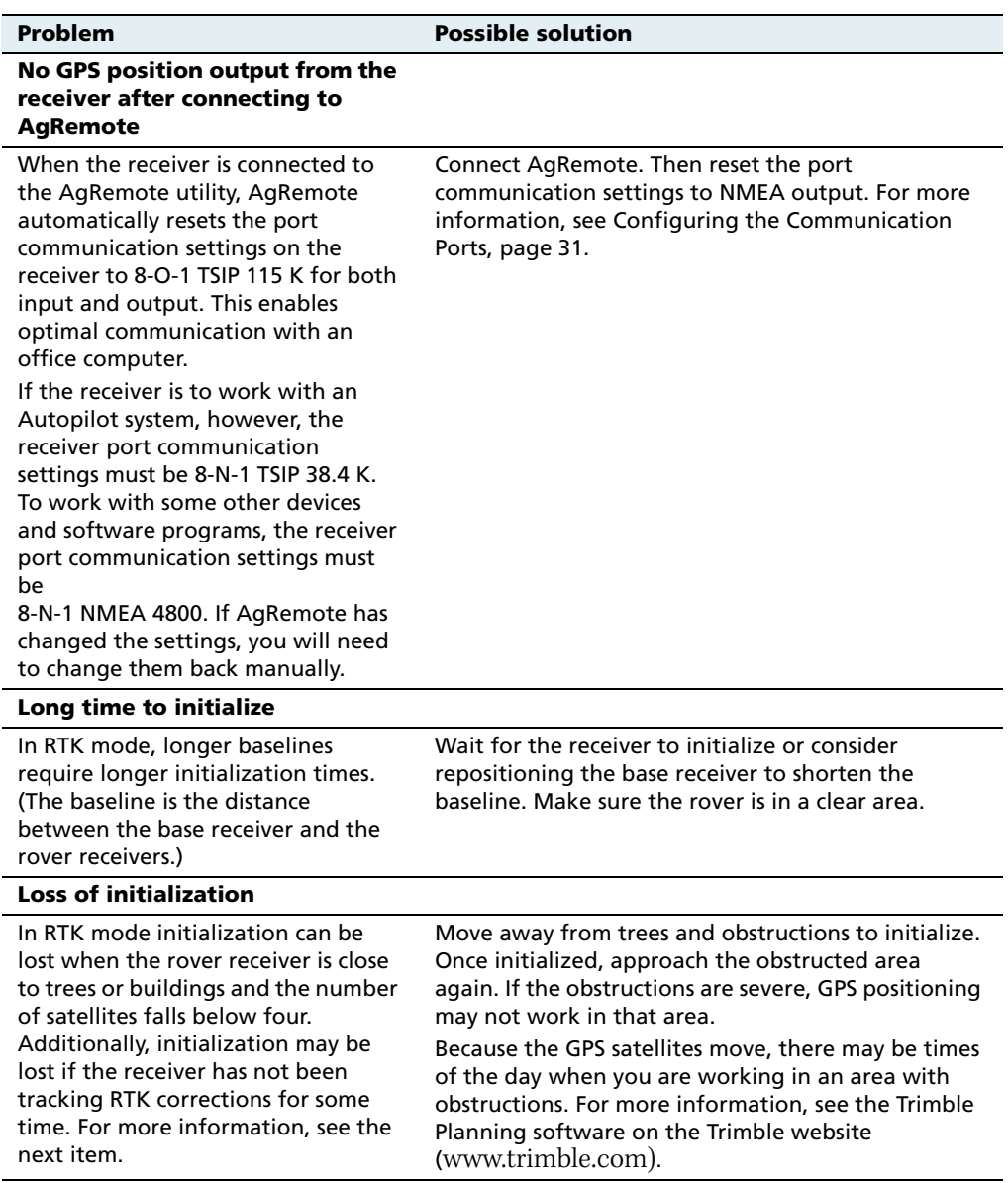

<span id="page-46-0"></span>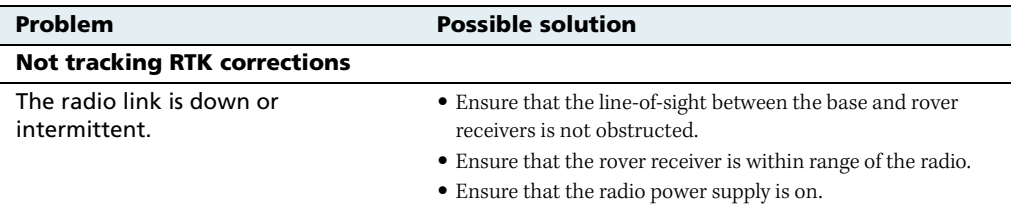

#### <span id="page-47-1"></span>**Interference**

<span id="page-47-0"></span>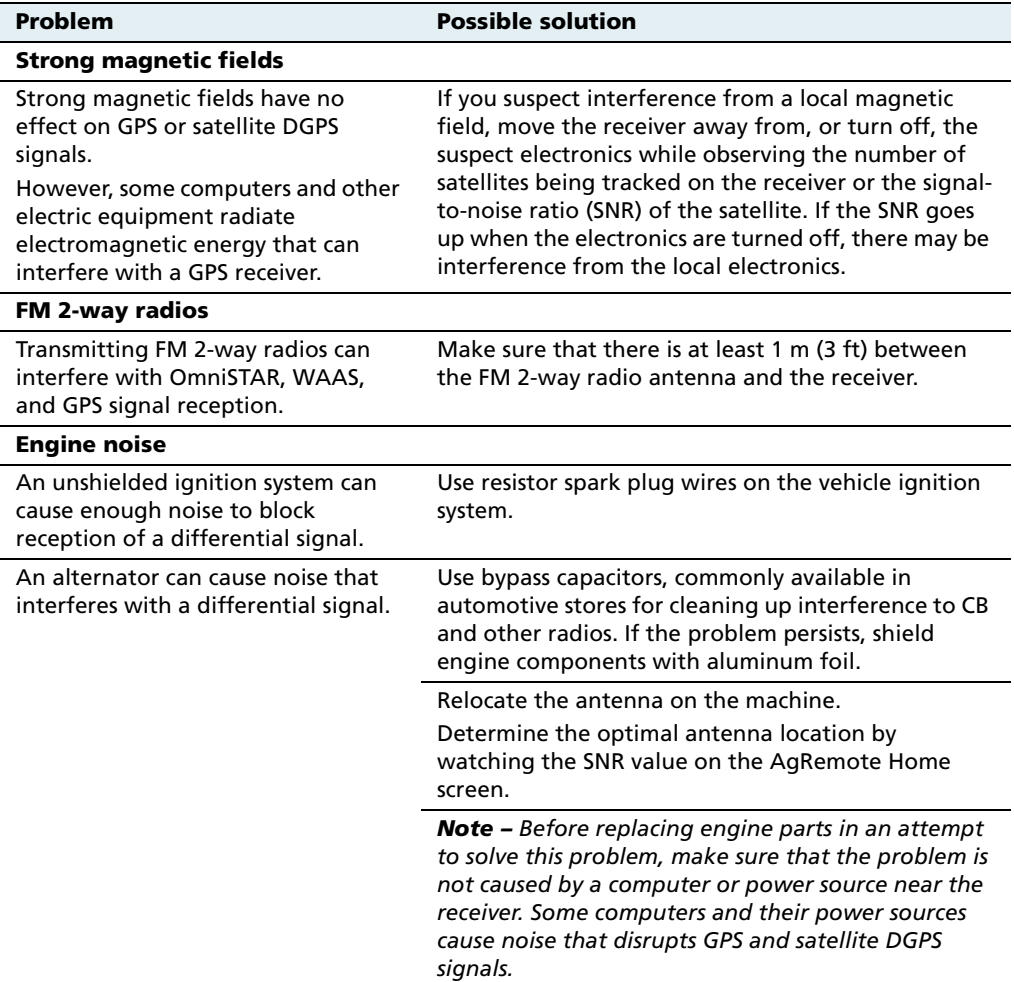

<span id="page-48-5"></span><span id="page-48-4"></span><span id="page-48-3"></span><span id="page-48-2"></span><span id="page-48-0"></span>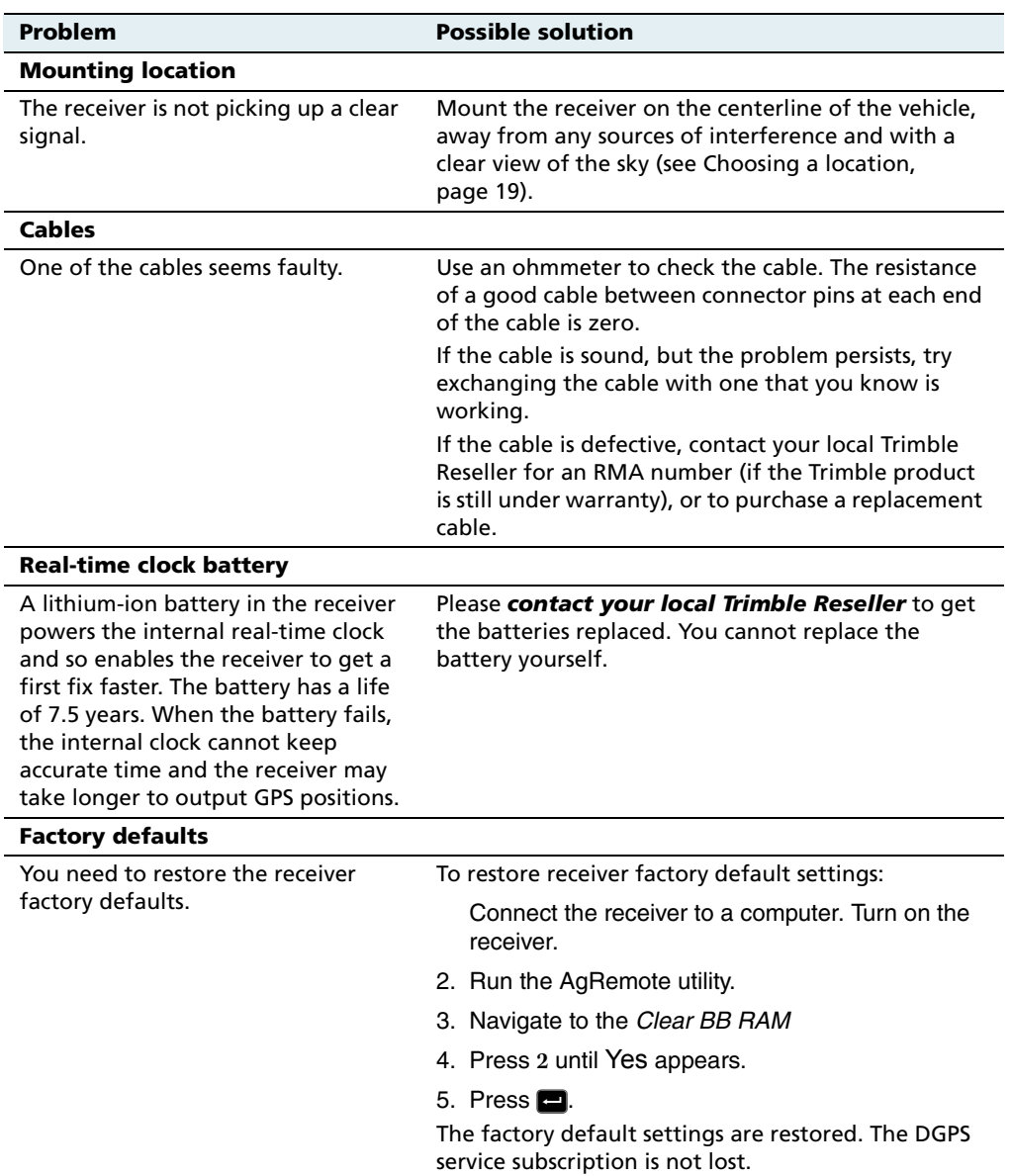

#### <span id="page-48-6"></span><span id="page-48-1"></span>**GPS receiver**

#### <span id="page-49-0"></span>**AgRemote utility**

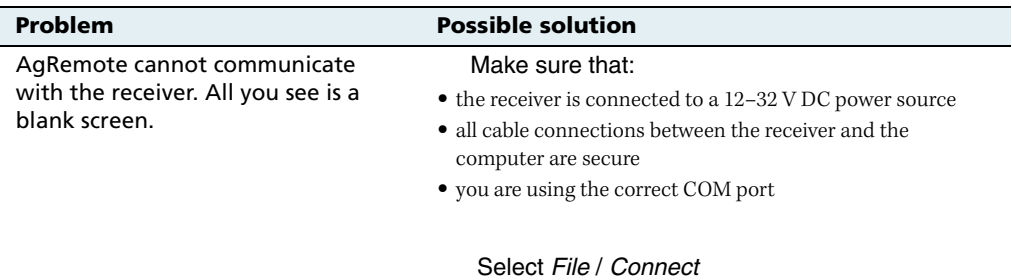

#### <span id="page-49-2"></span><span id="page-49-1"></span>**FlashLoader 200 upgrade utility**

<span id="page-49-3"></span>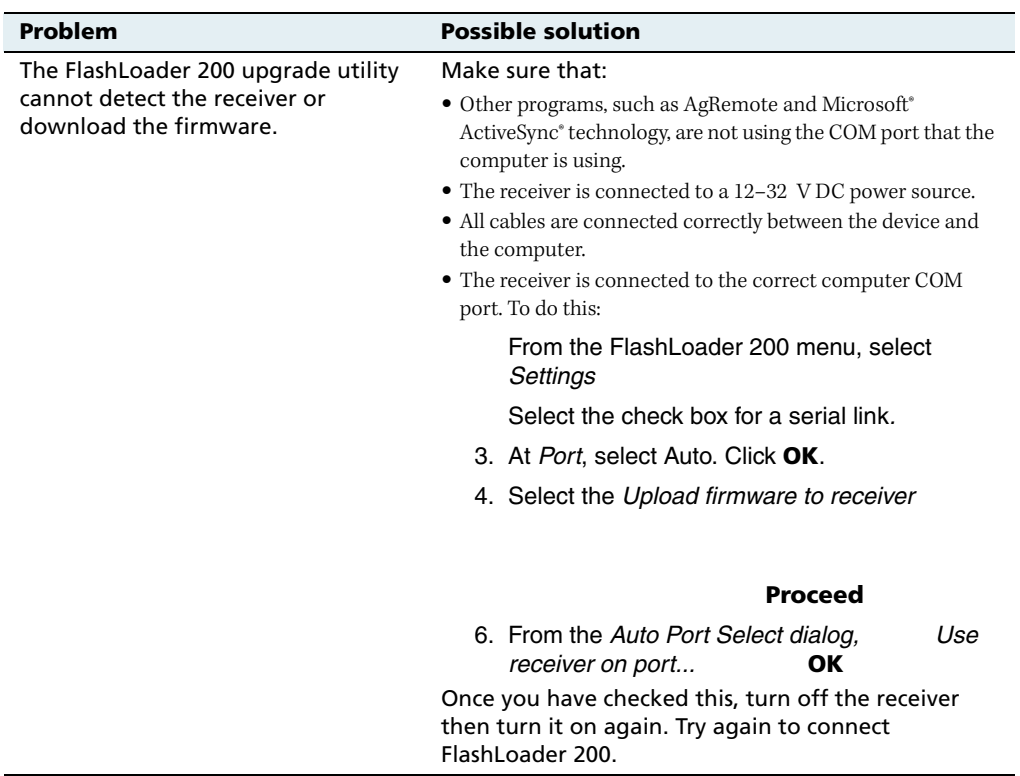

# <span id="page-50-0"></span>**5.1 Troubleshooting Flowcharts**

These flowcharts describe how to troubleshoot problems in the following areas:

- **•** system hardware and power
- **•** GPS reception (no third-party device attached)
- **•** GPS reception (third-party device attached)
- **•** OmniSTAR positioning
- **•** RTK (using the AgRemote utility)

In addition, you may find it useful to review Chapter 3, Installing the Receiver.

#### Troubleshooting

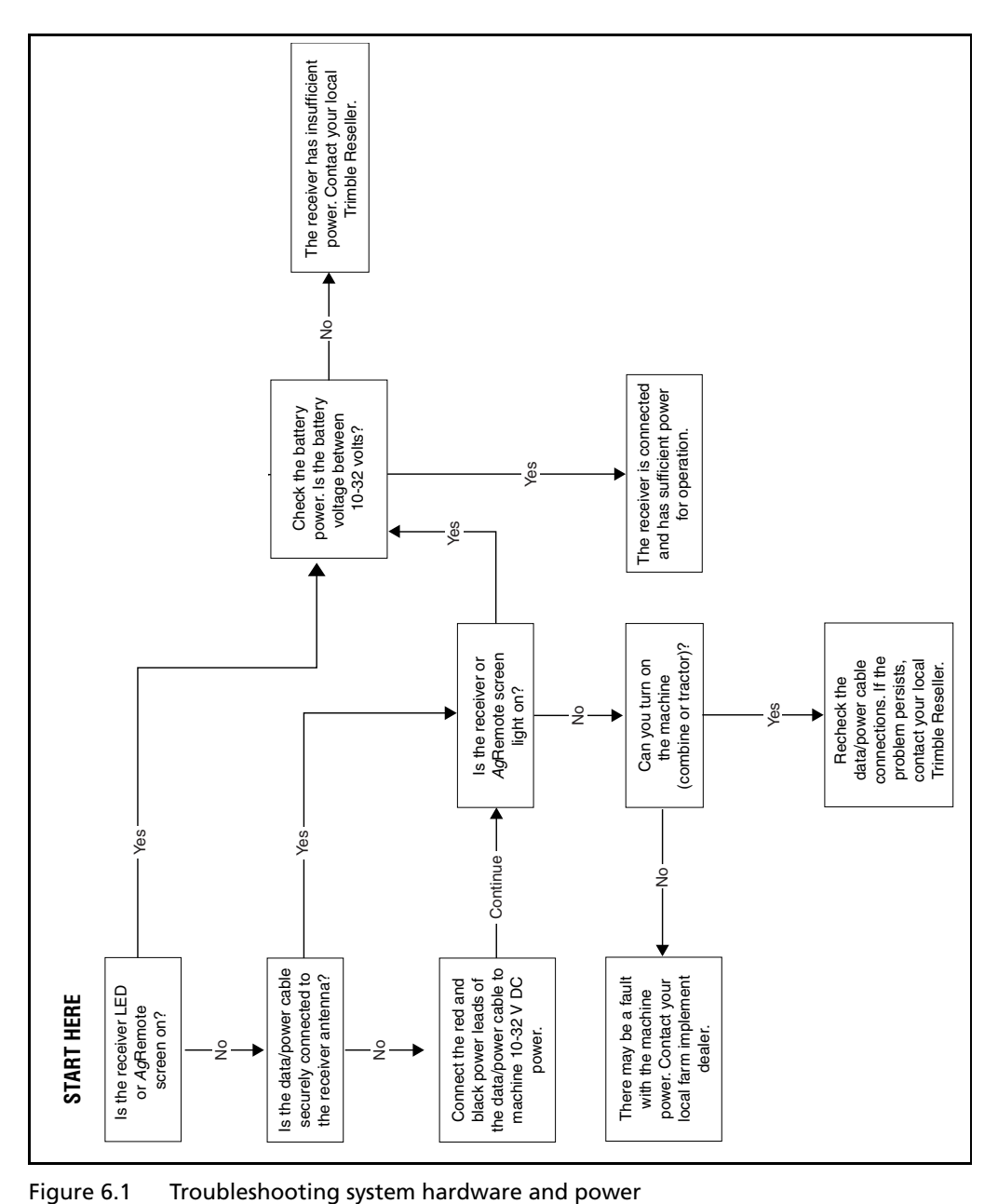

<span id="page-52-0"></span>

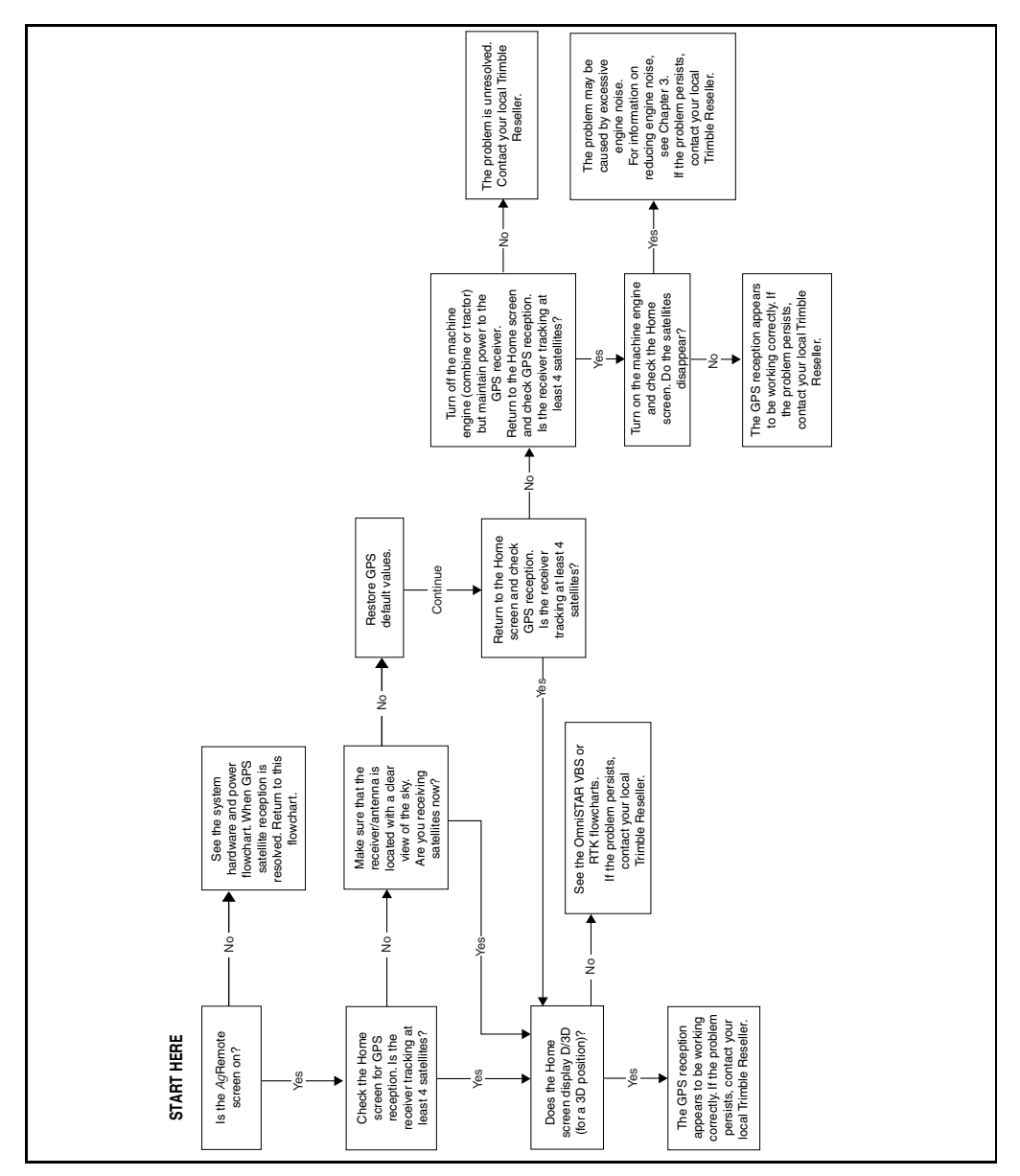

<span id="page-53-0"></span>Figure 6.2 Using AgRemote to troubleshoot GPS reception (no third-party device attached)

**<sup>48</sup>** *Ag*GPS 252 Receiver User Guide

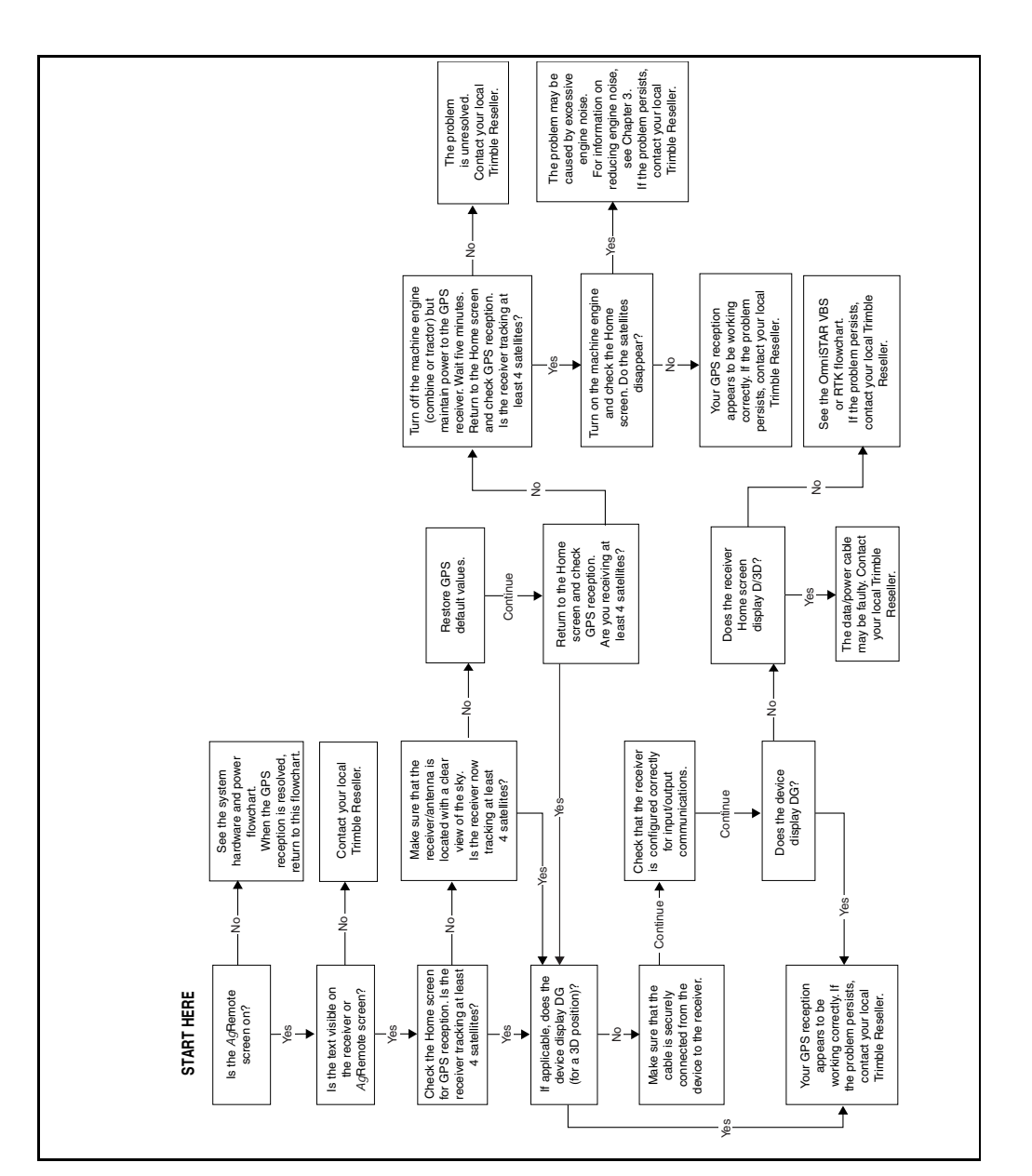

<span id="page-54-0"></span>Figure 6.3 Using AgRemote to troubleshoot GPS reception (third-party device attached)

#### **Troubleshooting Flowcharts**

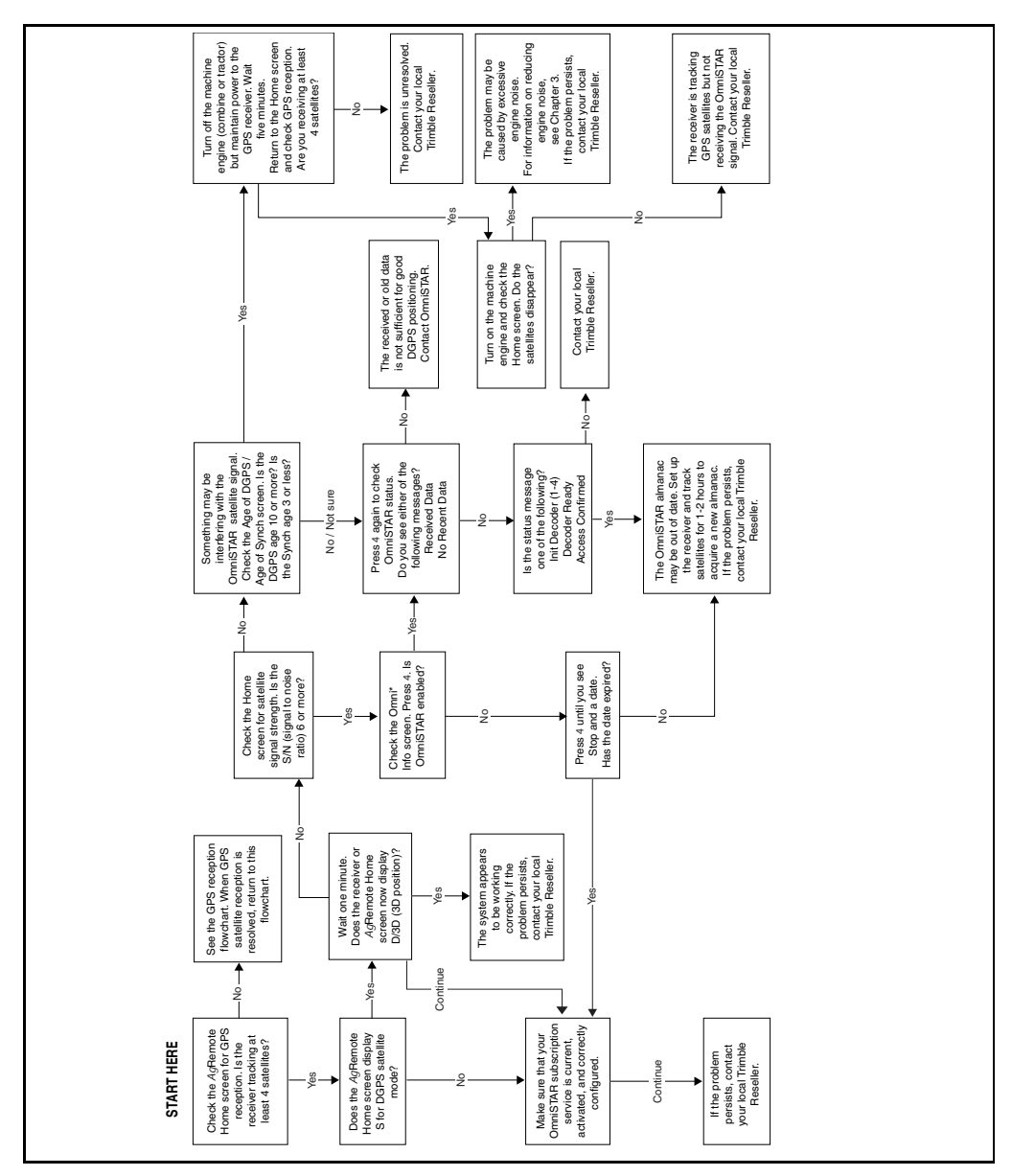

<span id="page-55-1"></span><span id="page-55-0"></span>Figure 6.4 Using AgRemote to troubleshoot OmniSTAR positioning

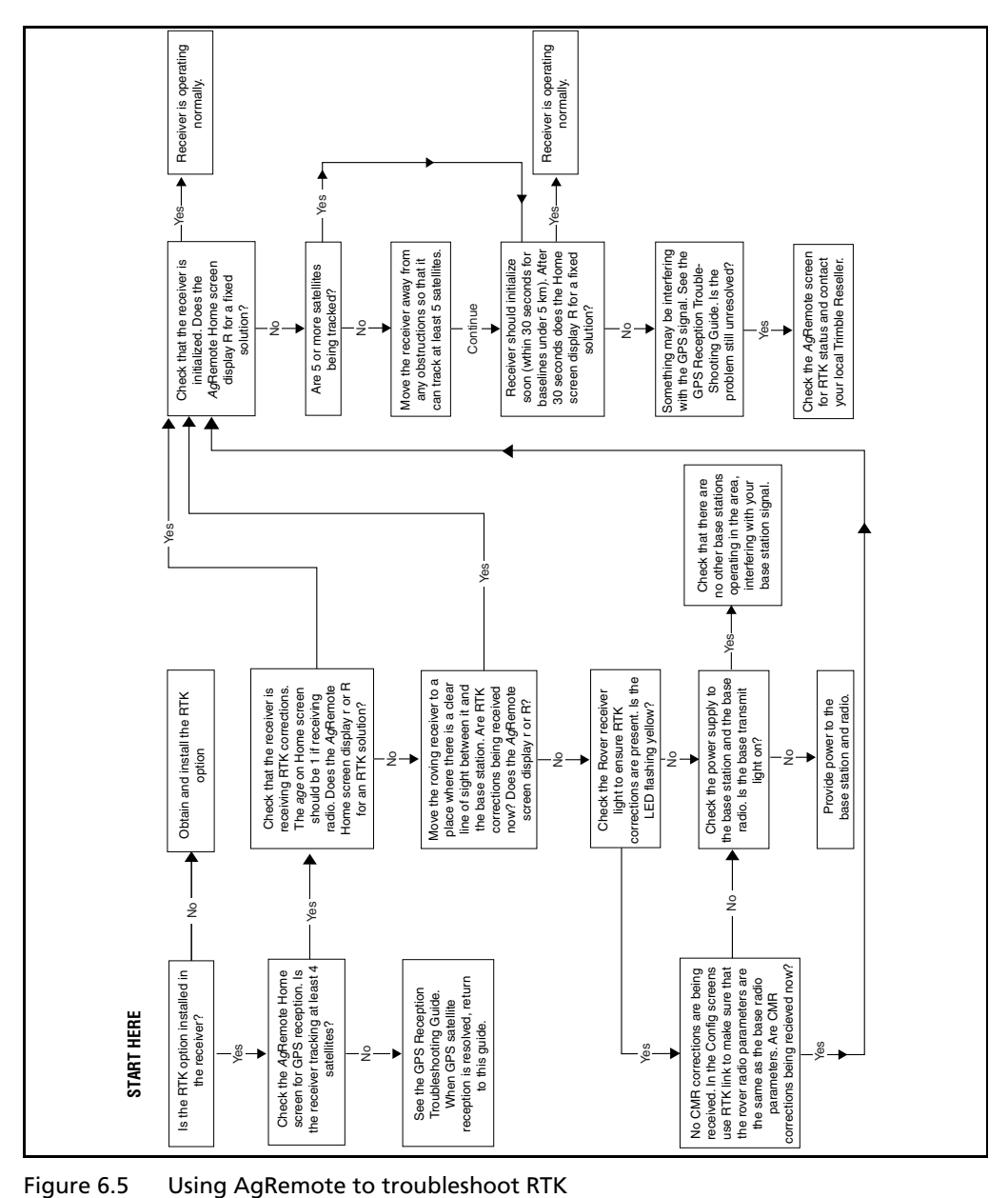

<span id="page-56-0"></span>

# **APPENDIX** A

# <span id="page-58-7"></span>**Specifications**

# **A.1** *Ag***GPS 252 Receiver**

<span id="page-58-9"></span><span id="page-58-8"></span><span id="page-58-6"></span><span id="page-58-5"></span><span id="page-58-4"></span><span id="page-58-3"></span><span id="page-58-2"></span>[Table A.1](#page-58-0) lists the physical characteristics of the AgGPS 252 combined GPS/DGPS receiver and antenna:

<span id="page-58-1"></span>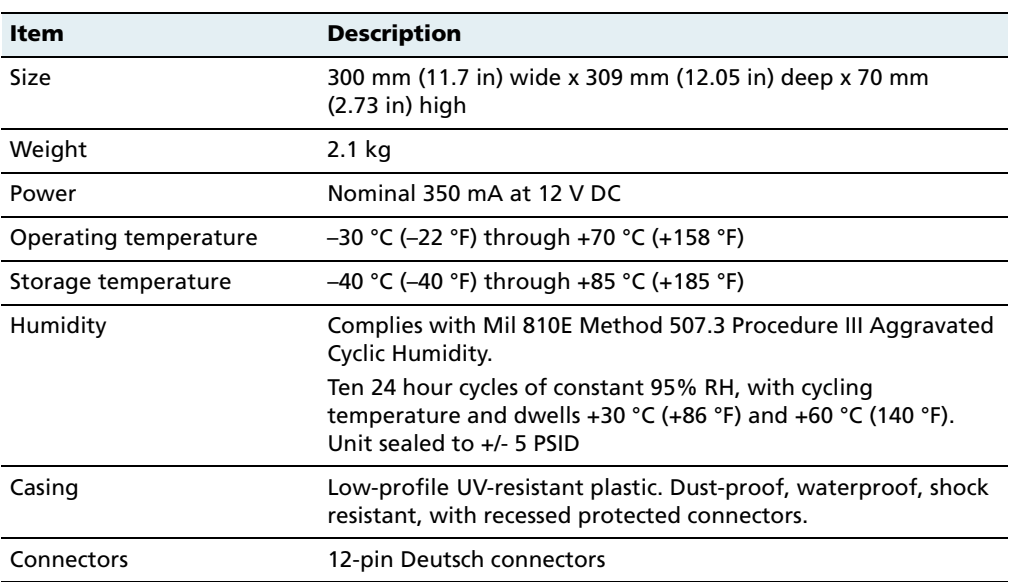

#### <span id="page-58-0"></span>**Table A.1** *Ag***GPS 252 receiver**

| Item       | <b>Description</b>                                         |
|------------|------------------------------------------------------------|
| Ports      | Two connection ports, both of which support RS-232 and CAN |
| Mounting   | Three holes for 10 mm (0.39 in) bolts                      |
| Compliance | FCC Part 15 Class A, C-Tick, E-mark,<br>CF-mark            |

**Table A.1** *Ag***GPS 252 receiver (continued)**

# **A.2 GPS Channels**

<span id="page-59-7"></span><span id="page-59-5"></span><span id="page-59-4"></span><span id="page-59-3"></span><span id="page-59-2"></span><span id="page-59-1"></span>[Table A.2](#page-59-0) lists the performance characteristics of GPS channels.

<span id="page-59-6"></span>

| <b>Item</b>                       | <b>Description</b>                                                                                                    |
|-----------------------------------|----------------------------------------------------------------------------------------------------|
| General                           | 12-channel, parallel tracking L1 1571.42 MHz and L2<br>1227.60 MHz. C/A code and carrier phase filtered measurement.                                                                                                    |
| Update rate                       | 1, 5, 10 Hz                                                                                                    |
| RTK speed accuracy                | 0.16 kph (0.10 mph)                                                                                                    |
| RTK position accuracy             | Horizontal 2.5 cm (0.98 in) $+$ 2 ppm, 2 sigma, and vertical 3.7 cm<br>$(1.46$ in) + 2 ppm, 2 sigma, if all of the following criteria are<br>met:<br>• At least 5 satellites<br>$\bullet$ PDOP $<$ 4<br>• CMR corrections<br>• Standard format broadcast from a Trimble MS750, AgGPS 214,<br>or equivalent reference station |
| Differential speed accuracy       | $0.16$ kph $(0.1$ mph)                                                                                                    |
| Differential position<br>accuracy | Less than 1 m (3.28 ft) horizontal if all of the following criteria<br>are met:<br>• At least 5 satellites<br>$\bullet$ PDOP $<$ 4<br>• RTCM SC-104 corrections<br>• Standard format broadcast from a Trimble MS750, AgGPS 214,<br>or equivalent reference station                                                           |
| OmniSTAR HP speed<br>accuracy     | $0.16$ kph $(0.1$ mph)                                                                                                    |

<span id="page-59-0"></span>**Table A.2 GPS channels performance**

| <b>Item</b>                             | <b>Description</b>                                                                                                    |  |  |  |  |  |
|-----------------------------------------|----------------------------------------------------------------------------------------------------|--|--|--|--|--|
| OmniSTAR HP position<br>accuracy        | 10 cm (3.94 in) after convergence, 2 sigma, if all the following<br>criteria are met:                                                                                                    |  |  |  |  |  |
|                                         | • At least 5 satellites<br>$\bullet$ PDOP $<$ 4                                                                                                    |  |  |  |  |  |
|                                         | • OmniSTAR HP corrections                                                                                                    |  |  |  |  |  |
|                                         | Convergence time can vary, depending on the environment.<br>Time to the first fix (submeter accuracy) is typically <30 seconds;<br>time to the first useable fix $\left($ < 10 cm accuracy) is typically<br><30 minutes. |  |  |  |  |  |
| Time to first fix                       | <30 seconds, typical                                                                                                    |  |  |  |  |  |
| Multipath mitigation                    | EVEREST technology                                                                                                    |  |  |  |  |  |
| Satellite differential<br>compatibility | OmniSTAR, WAAS, and EGNOS                                                                                                    |  |  |  |  |  |
| NMEA messages                           | GGA 1 1 <sup>1</sup> , GLL, GSA1, GST, GSV, GST, MSS, PTNLDG, PTNL PJK,<br>PTNL PJT, PTNL VGK, PTNL VHD, PTNLEV, PTNLID, PTNLSM,<br>RMC1, VGK, VTG1, XTE, ZDA                                                            |  |  |  |  |  |
|                                         | $1$ By default, the receiver is configured to output GCA, GSA, RMC, and VTG messages at a 1 Hz                                                                                                    |  |  |  |  |  |

**Table A.2 GPS channels performance (continued)**

<span id="page-60-1"></span>(1 position per second) update rate.

# **A.3 L-Band Satellite Differential Correction Receiver**

[Table A.3](#page-60-0) lists the characteristics of the L-band satellite differential correction receiver with OmniSTAR support.

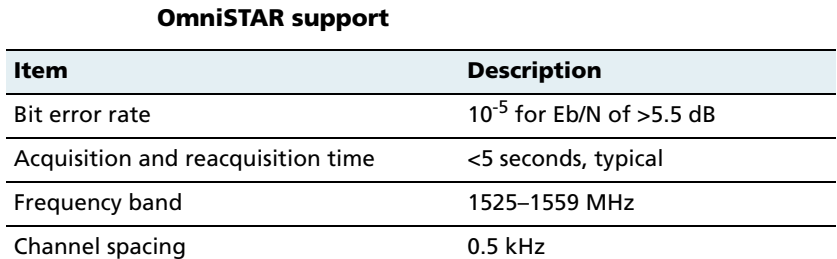

# <span id="page-60-0"></span>**Table A.3 L-Band satellite differential correction receiver with**

# <span id="page-61-0"></span>**Receiver Default Settings**

<span id="page-61-1"></span>[Table A.4](#page-61-0) lists the receiver default settings.

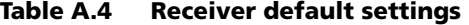

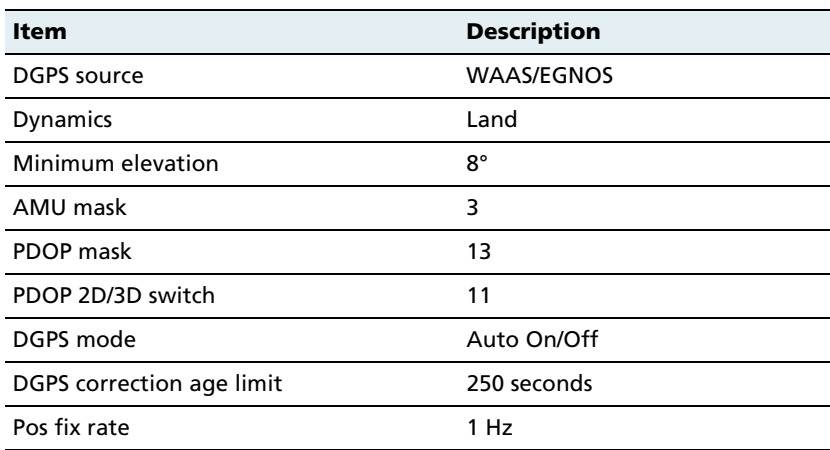

# **APPENDIX** B

# **Third-Party Interface Requirements**

# <span id="page-62-9"></span>**B.1 Third-Party Software**

[Table B.1](#page-62-0) lists the interface requirements for connecting an AgGPS receiver to third-party software.

<span id="page-62-8"></span><span id="page-62-2"></span>Use cable P/N 50166, or 30945 plus 50581, when connecting to the third-party software products listed.

<span id="page-62-7"></span><span id="page-62-6"></span><span id="page-62-5"></span><span id="page-62-4"></span><span id="page-62-3"></span><span id="page-62-1"></span>

| <b>Software</b>            | Company              |             | Protocol NMEA messages Baud |                 | Other       | Pos rate        |
|----------------------------|----------------------|-------------|-----------------------------|-----------------|-------------|-----------------|
| AqView                     | <b>GIS Solutions</b> | <b>NMEA</b> | VTG, GLL                    | 4800            | $8 - N - 1$ | 1Hz             |
| <b>FarmGPS</b>             | Red Hen              | <b>NMEA</b> | GGA, GSA, VTG               | 4800            | $8-N-1$     | 1 <sub>Hz</sub> |
| <b>Field Rover</b>         | <b>SST Dev Group</b> | <b>NMEA</b> | GGA, GSA, GSV,<br>VTG       | 4800            | $8-N-1$     | 1Hz             |
| <b>FieldLink DOS</b>       | Agris                | <b>NMEA</b> | GGA, GSA, VTG               | 4800 or<br>9600 | $8 - N - 1$ | 1Hz             |
| FieldLink<br>Windows       | Agris                | <b>NMEA</b> | GGA, GSA, VTG               | 4800 or<br>9600 | $8 - N - 1$ | 1Hz             |
| <b>Field Worker</b><br>Pro | Field Worker         | <b>NMEA</b> | GGA, GLL, RMC,<br>VTG       | 4800 or<br>9600 | $8 - N - 1$ | 1Hz             |

<span id="page-62-0"></span>**Table B.1 Third-party software interface requirements**

<span id="page-63-11"></span><span id="page-63-9"></span><span id="page-63-8"></span>

| <b>Software</b>       | Company                | <b>Protocol</b> | <b>NMEA messages</b> | Baud            | Other       | Pos rate |
|-----------------------|------------------------|-----------------|----------------------|-----------------|-------------|----------|
| <b>HGIS</b>           | Starpal                | NMEA            | GGA, RMC             | 4800 or<br>9600 | $8 - N - 1$ | 1Hz      |
| <b>Instant Survey</b> | Agrilogic<br>(Case-IH) | <b>NMEA</b>     | GGA, GSA, RMC        | 4800            | $8 - N - 1$ | 1Hz      |
| Pocket Survey         | Agrilogic<br>(Case-IH) | <b>NMEA</b>     | GGA, GSA, RMC        | 4800            | $8 - N - 1$ | 1Hz      |
| Sitemate              | <b>Farmworks</b>       | <b>NMEA</b>     | GGA, VTG             | 4800            | $8 - N - 1$ | 1Hz      |

**Table B.1 Third-party software interface requirements (continued)**

## <span id="page-63-12"></span><span id="page-63-7"></span>**B.2 Third-Party Hardware**

<span id="page-63-4"></span>[Table B.2](#page-63-0) lists the interface requirements for connecting an AgGPS receiver to third-party hardware.

<span id="page-63-10"></span><span id="page-63-6"></span><span id="page-63-5"></span><span id="page-63-3"></span><span id="page-63-2"></span><span id="page-63-1"></span>

| <b>Hardware</b>  | Company                 | <b>Protocol</b> | <b>NMEA</b><br>messages | <b>Baud</b> | <b>Other</b> | Pos<br>rate     | <b>Cable P/N</b>        |
|------------------|-------------------------|-----------------|-------------------------|-------------|--------------|-----------------|-------------------------|
| AMS              | Raven                   | <b>NMEA</b>     | GGA, VTG                | 9600        | $8 - N - 1$  | 1 <sub>Hz</sub> |                         |
| Ag Navigator     | Springhill              | <b>RTCM</b>     |                         | 9600        | $8 - N - 1$  | 10Hz            |                         |
| Aim<br>Navigator | Case Tyler              | <b>NMEA</b>     | GGA                     | 19200       | $8 - N - 1$  | 5Hz             | 50166, or<br>30945 plus |
| Contour          | Position Inc.           | <b>NMEA</b>     | GGA                     | 19200       | $8 - N - 1$  | 5Hz             | 50581                   |
| Marker           | RDS or<br>Position Inc. | <b>NMEA</b>     | GGA                     | 19200       | $8 - N - 1$  | 5Hz             |                         |
| Falcon           | Ag Chem                 | <b>NMEA</b>     | GGA, VTG                | 4800        | $8 - N - 1$  | 1Hz             |                         |

<span id="page-63-0"></span>**Table B.2 Third-party hardware interface requirements**

<span id="page-64-9"></span><span id="page-64-8"></span><span id="page-64-7"></span><span id="page-64-6"></span><span id="page-64-5"></span><span id="page-64-4"></span><span id="page-64-3"></span><span id="page-64-2"></span><span id="page-64-1"></span><span id="page-64-0"></span>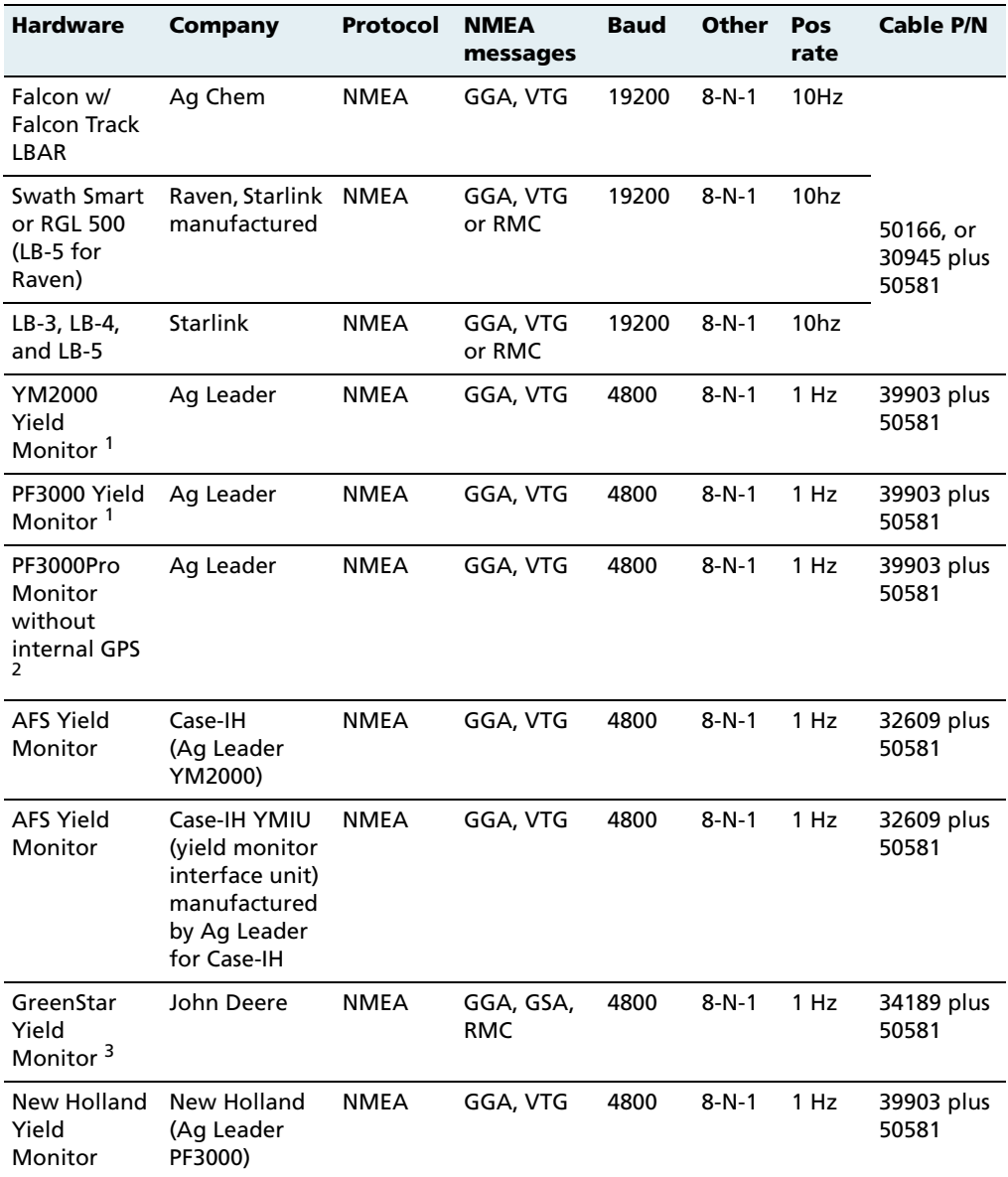

#### **Table B.2 Third-party hardware interface requirements (continued)**

<span id="page-65-4"></span><span id="page-65-3"></span>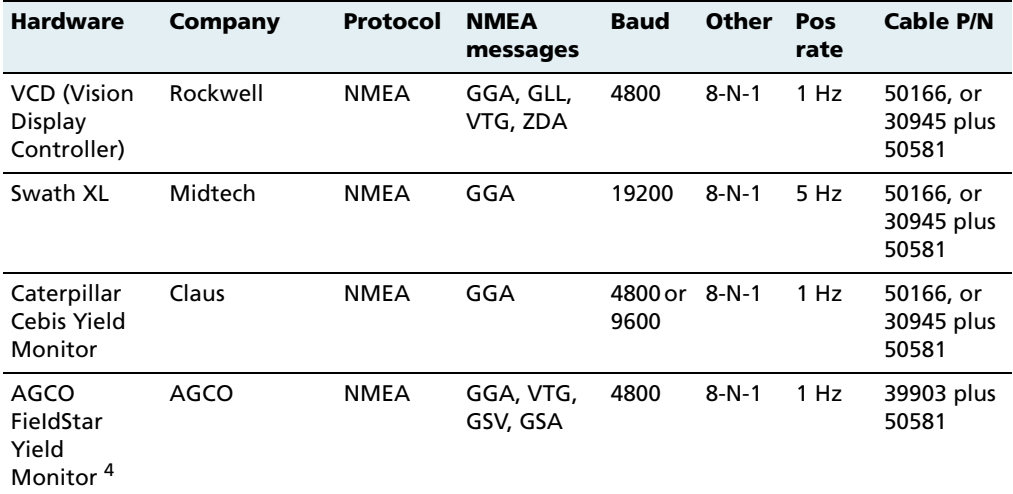

#### **Table B.2 Third-party hardware interface requirements (continued)**

<span id="page-65-1"></span><span id="page-65-0"></span>1 P/N 39903 replaced old Ag Leader cable P/N 30660.

2 Connect to Aux port.

<sup>3</sup> Older GreenStars with version 5.3P mapping processor software require 9600 baud. Older GreenStars with version 5.3R mapping processor software require 4800 baud.

<span id="page-65-2"></span>4 AGCO unit requires a null modem RS-232 connection. Ag Leader cable P/N 39903 is wired correctly for connection.

# **Index**

#### **Numerics**

[1 PPS output 7](#page-12-0)

## **A**

[accuracy 4,](#page-9-0) [10](#page-15-0) [adapter cable 21](#page-26-0) [AFS Yield Monitor 59](#page-64-0) [Ag Navigator 58](#page-63-1) [AGCO FieldStar Yield Monitor 60](#page-65-0) [AgGPS 170 Field Computer 4,](#page-9-1) [33](#page-38-1) [AgRemote utility 27](#page-32-0) [activating OmniSTAR 29](#page-34-1) [configuring ports 32](#page-37-1) [downloading 27](#page-32-1) [for RTK mode 31](#page-36-1) Home [screen 28](#page-33-0) [no GPS position 40](#page-45-0) [troubleshooting 44](#page-49-0) [viewing and configuring settings 1](#page-6-0) [WAAS/EGNOS 30](#page-35-0) [web document 28](#page-33-1) [AgView 57](#page-62-1) [Aim Navigator 58](#page-63-2) [altitude 13](#page-18-0) [AMS 58](#page-63-3) antenna [electrical interference 20](#page-25-0) [location of 19](#page-24-1) [mounting 20](#page-25-0)

[ASCII input 6](#page-11-0) [Autopilot, connecting to 21,](#page-26-1) [24](#page-29-0)

#### **B**

[battery, real-time clock 43](#page-48-0)

## **C**

[cables 6](#page-11-1) [avoiding bent 21](#page-26-2) [connection diagram 22](#page-27-0) [external device 21](#page-26-0) [pinout 24](#page-29-1) [routing 22](#page-27-1) [SiteNet radio 21](#page-26-3) [third-party hardware 58](#page-63-4) [third-party software 57](#page-62-2) [troubleshooting 43](#page-48-1) [CAN bus protocol 4,](#page-9-2) [7](#page-12-1) [casing, specification 53](#page-58-1) [Caterpillar Cebis Yield Monitor 60](#page-65-1) [centimeter-level accuracy 10](#page-15-1) changing [battery 43](#page-48-2) [correction source 29](#page-34-2) [port setting and protocol 33](#page-38-2) [characteristics 53](#page-58-2) [Class A digital device, FCC notice iii](#page-2-0)

CMR [corrections for RTK 10,](#page-15-2) [33,](#page-38-3) [54](#page-59-1) [input 6](#page-11-2) [LED sequences 8](#page-13-0) [COM port 44](#page-49-1) [compliance, specification 54](#page-59-2) [components 18](#page-23-0) configuring [RTK 31](#page-36-2) [WAAS/EGNOS DGPS 30](#page-35-1) [connecting to external devices 21](#page-26-4) [connector ports](#page-10-0) see ports [connectors 6](#page-11-3) [specification 53](#page-58-3) [Contour 58](#page-63-5) [Controller Area Network bus protocol](#page-12-2) see CAN bus protocol [convergence 12](#page-17-0) [coordinate systems 14](#page-19-0) [correction source, changing 29](#page-34-2) [corrections, free or subscription 11](#page-16-0)

#### **D**

[data/power cable 6](#page-11-1) [Declaration of Conformity iii](#page-2-1) [default settings, receiver 56](#page-61-1) [Differential GPS \(DGPS\) positioning](#page-16-1)  method 11 [configuring 31](#page-36-1) [if accuracy poor 38](#page-43-1)

### **E**

EGNOS [accuracy 10](#page-15-3) [DGPS, configuring 30](#page-35-1) [website 11](#page-16-2) [electrical interference, sources of 20](#page-25-0)

#### **62** *Ag*GPS 252 Receiver User Guide

[elevation 14](#page-19-1) [Elevation mask 38](#page-43-2) [enhancements 18](#page-23-1) [environmental conditions for receiver 20](#page-25-1) [ephemeris \(satellite history\) file 13](#page-18-1) [European Geostationary Navigation Overlay](#page-33-2)  [System](#page-33-2) see EGNOS [European Space Agency website 11](#page-16-3) [expiry date, OmniSTAR VBS 50](#page-55-0) [external devices, connecting to 21](#page-26-4)

#### **F**

[factory defaults 43](#page-48-3) [Falcon 58](#page-63-6) [Falcon with Falcon Track LBAR 59](#page-64-1) [FarmGPS 57](#page-62-3) [FCC notice, Class A digital device iii](#page-2-0) [features 4](#page-9-3) [Federal Aviation Administration website 11](#page-16-4) [Field Rover 57](#page-62-4) [Field Worker Pro 57](#page-62-5) [FieldLink DOS 57](#page-62-6) [FieldLink Windows 57](#page-62-7) [FlashLoader 200 utility, troubleshooting 44](#page-49-2) [FM 2-way radios 42](#page-47-0) [free corrections 11](#page-16-0)

#### **G**

[GPS error, sources of 13](#page-18-2) [GPS Mode 38](#page-43-3) [GPS positioning methods 9](#page-14-0) GPS positions [output format 7](#page-12-3) [output of 14](#page-19-0)

GPS reception [troubleshooting 48](#page-53-0) [troubleshooting \(third-party](#page-54-0)  device) 49 [GreenStar Yield Monitor 59](#page-64-2)

#### **H**

hardware [third-party 58](#page-63-7) [troubleshooting 47](#page-52-0) [HGIS 58](#page-63-8) Home screen [AgRemote utility 28](#page-33-0) [satellites tracked 39](#page-44-0) [horizontal accuracy 4](#page-9-0) [humidity, specifications 53](#page-58-4)

#### **I**

[information, more 2,](#page-7-0) [7,](#page-12-4) [28](#page-33-1) [input, TSIP, RTCM, and ASCII 6](#page-11-0) [inputs 6](#page-11-4) [Instant Survey 58](#page-63-9) [ISO 11783 4](#page-9-4)

#### **J**

[J1939 CAN bus 4,](#page-9-2) [7](#page-12-5)

#### **L**

[latitude 13](#page-18-3) [LB-3, LB-4, LB-5 59](#page-64-3) [LED indicator 8](#page-13-1) [location of antenna 19](#page-24-1) [location of receiver 19](#page-24-1)

[longitude 13](#page-18-4)

#### **M**

[Marker 58](#page-63-10) [mounting plate assembly 18,](#page-23-2) [19](#page-24-2) [mounting, specification 54](#page-59-3) multipath [and accuracy 14](#page-19-2) [EVEREST technology 4](#page-9-5) [GPS channels 55](#page-60-1) [reducing 38](#page-43-4)

#### **N**

[National Geodetic Survey website 15](#page-20-0) [National Marine Electronics Association](#page-11-5) see NMEA [New Holland Yield Monitor 59](#page-64-4) NMEA [output 6,](#page-11-6) [35](#page-40-0) [protocol 5](#page-10-1) [screens 35](#page-40-1) [web document 7](#page-12-4) [website 6](#page-11-7)

#### **O**

OmniSTAR [expiry date 50](#page-55-0) [HP Differential GPS positioning](#page-14-1)  [method 9,](#page-14-1) [10,](#page-15-4) [11](#page-16-5) [satellite beam 39](#page-44-1) [troubleshooting 50](#page-55-1) [VBS Differential GPS positioning](#page-15-4)  [method 10,](#page-15-4) [11](#page-16-5) [website 12](#page-17-1) [optional extras 18](#page-23-1)

[output 6](#page-11-4) [1 PPS 7](#page-12-0) [RTCM, TSIP, NMEA, 1 PPS 6](#page-11-6) [overview 3](#page-8-0)

#### **P**

[P-clip 21](#page-26-5) [PDOP 13](#page-18-5) [PDOP Mask 38](#page-43-5) [performance of GPS channels 54](#page-59-4) [PF3000 Yield Monitor 59](#page-64-5) [physical characteristics 53](#page-58-2) [pinout for cables 24](#page-29-1) [Pocket Survey 58](#page-63-11) [Port A Config screen 34](#page-39-0) [Port A Input/Output screen 34](#page-39-1) [port setting and protocol, changing 33](#page-38-2) [ports 4](#page-9-2) [CAN, ISO 11783 support 7](#page-12-6) [configuring 31](#page-36-3) [covering when not in use 23](#page-28-0) [output 4](#page-9-6) [serial, CAN bus support 7](#page-12-7) [setting output rate 35](#page-40-2) [specification 54](#page-59-5) [position output formats 7,](#page-12-3) [14](#page-19-0) positioning method [Differential GPS \(DGPS\) 11](#page-16-1) [OmniSTAR HP 9](#page-14-1) [RTK GPS positioning 8](#page-13-2) [Satellite Differential GPS 8](#page-13-3) power [specification 53](#page-58-5) [troubleshooting 47](#page-52-0) protocol [CAN bus 7](#page-12-8) [NMEA 5](#page-10-1) [RTCM 5](#page-10-2) [RtkLnk 6](#page-11-2)

[third-party software 57](#page-62-8) [TSIP 5](#page-10-3)

#### **R**

[Radio Technical Commission for Maritime](#page-11-8)  [Services](#page-11-8) see RTCM [Real-Time Kinematic \(RTK\) GPS positioning](#page-15-5)  method 10 [accuracy 10](#page-15-0) [base station coordinates 14](#page-19-3) [configuring for 31](#page-36-4) [datum and ellipsoid 15](#page-20-1) [GPS performance 54](#page-59-6) [LEDs 8](#page-13-2) [number of satellites 13](#page-18-6) [option 18](#page-23-3) [port settings 33](#page-38-4) [radio connection 21](#page-26-6) [RtkLnk protocol 6](#page-11-9) [troubleshooting 51](#page-56-0) [vertical and horizontal accuracy 4](#page-9-0) [receiving DGPS 11](#page-16-6) reception [troubleshooting 48](#page-53-0) [troubleshooting \(third-party](#page-54-0)  device) 49 [release notes 2](#page-7-0) RF3000Pro Monitor without internal GPS [third party hardware 59](#page-64-6) [RGL 500 \(LB-5 for Raven\) 59](#page-64-7) [routing cables 22](#page-27-1) [RS-232 4,](#page-9-2) [54,](#page-59-7) [60](#page-65-2) RTCM [input 6](#page-11-0) [output 6](#page-11-6) [protocol 5](#page-10-2) [website 6](#page-11-7) [RTK](#page-8-1) see Real-Time Kinematic (RTK) GPS positioning method

[RtkLnk protocol 6](#page-11-2) [port input setting 33](#page-38-3)

#### **S**

[SAE International website 7](#page-12-9) [Satellite Differential GPS positioning](#page-13-3)  method 8 [accuracy 10](#page-15-6) [satellite history \(ephemeris\) file 13](#page-18-1) [satellites, number used 13](#page-18-7) [settings 33](#page-38-2) [Signal Strength Mask 38](#page-43-6) [signal-to-noise ratio \(SNR\) 13,](#page-18-8) [42](#page-47-1) [Sitemate 58](#page-63-12) [SiteNet 900 radio settings 34](#page-39-2) [size, specification 53](#page-58-6) software [AgRemote 27](#page-32-1) [third-party 57](#page-62-9) [specifications 53](#page-58-7) [standard features 4](#page-9-3) [standard power/data connections 22](#page-27-0) [subscription-based corrections 11](#page-16-7) [Swath Smart 59](#page-64-8) [Swath XL 60](#page-65-3)

#### **T**

[technical assistance 2](#page-7-1) [temperature, operating and storage](#page-58-8)  specification 53 third-party [hardware 58](#page-63-7) [software 57](#page-62-9) [time 13](#page-18-9) [time to output positions 43](#page-48-4) [Trimble Standard Interface Protocol](#page-10-4) see TSIP [Trimble website 1](#page-6-1)

troubleshooting [AgRemote 40](#page-45-1) [AgRemote communication 44](#page-49-0) [battery 43](#page-48-5) [cables 43](#page-48-1) [FlashLoader 200 44](#page-49-2) [GPS reception 48](#page-53-0) [GPS reception \(third-party device\) 49](#page-54-0) [hardware and power 47](#page-52-0) [initialization 40](#page-45-2) [intermittent DGPS 38](#page-43-7) [OmniSTAR 50](#page-55-1) [poor accuracy 38](#page-43-8) [Real-Time Kinematic \(RTK\) GPS](#page-56-0)  positioning method 51 [receiver location 43](#page-48-6) [restoring defaults 43](#page-48-3) [RTK 41](#page-46-0) **TSIP** [AgRemote setting change 34](#page-39-3)

[input 6](#page-11-0) [output 6,](#page-11-6) [35](#page-40-0)

#### **U**

utility [AgRemote 27](#page-32-0) [FlashLoader 200 44](#page-49-3)

#### **V**

[vertical accuracy 4](#page-9-0) [Vision Display Controller 60](#page-65-4)

#### **W**

WAAS [accuracy 10](#page-15-3) [DGPS, configuring 30](#page-35-1) [website 11](#page-16-8) [WAAS/EGNOS corrections, accuracy 10](#page-15-7) warnings [Class A product iii](#page-2-2) [definition 2](#page-7-2) [fuse to be provided 19](#page-24-3) websites [European Space Agency 11](#page-16-3) [Federal Aviation Administration 11](#page-16-4) [for EGNOS 11](#page-16-2) [for WAAS 11](#page-16-8) [National Geodetic Survey 15](#page-20-0) [NMEA 6](#page-11-10) [OmniSTAR 12](#page-17-1) [RTCM 7](#page-12-10) [SAE International 7](#page-12-9) [Trimble 1](#page-6-1) [WAAS 11](#page-16-3) [weight, specification 53](#page-58-9) [Wide Area Augmentation System](#page-33-3) see WAAS

#### **Y**

[YM2000 Yield Monitor 59](#page-64-9)
Free Manuals Download Website [http://myh66.com](http://myh66.com/) [http://usermanuals.us](http://usermanuals.us/) [http://www.somanuals.com](http://www.somanuals.com/) [http://www.4manuals.cc](http://www.4manuals.cc/) [http://www.manual-lib.com](http://www.manual-lib.com/) [http://www.404manual.com](http://www.404manual.com/) [http://www.luxmanual.com](http://www.luxmanual.com/) [http://aubethermostatmanual.com](http://aubethermostatmanual.com/) Golf course search by state [http://golfingnear.com](http://www.golfingnear.com/)

Email search by domain

[http://emailbydomain.com](http://emailbydomain.com/) Auto manuals search

[http://auto.somanuals.com](http://auto.somanuals.com/) TV manuals search

[http://tv.somanuals.com](http://tv.somanuals.com/)